## **Reviewer's Guide**

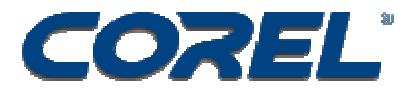

- Easy Video Editing -**Pro results**
- Studio-Quality Effects
- **B** Full-Featured DVD **Authoring**

of roduce HD DVD discs oDolby<sup>9</sup>551 Surround Sound **Supports AVCHD camcorders** cwinDVD<sup>o</sup>playback software

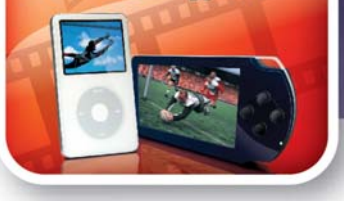

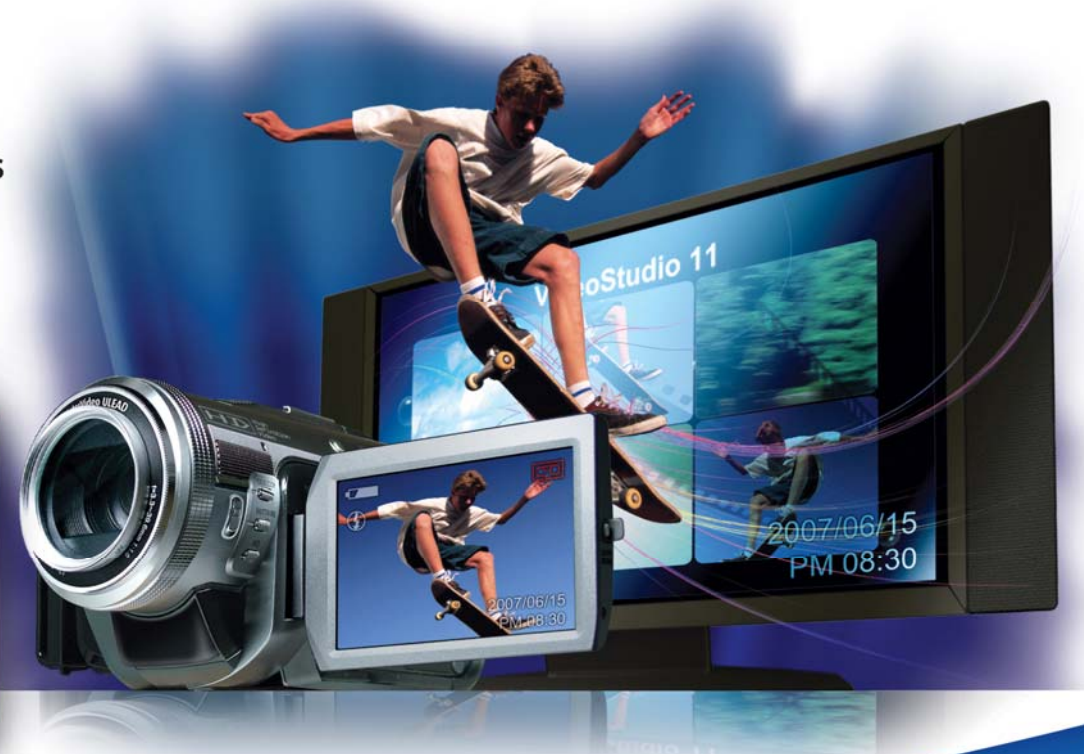

# Ulead<br>VideoStudio<sup>®</sup> 11 Plus

Easy & Powerful Video Editing + DVD Authoring

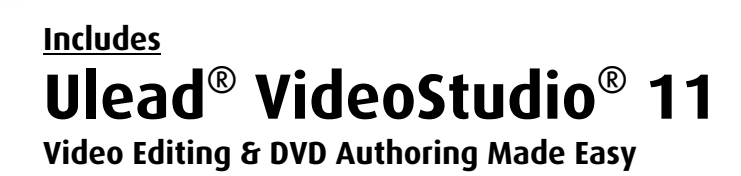

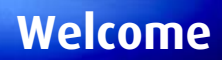

Welcome to the Reviewer's Guide for Ulead **VideoStudio® 11** and **VideoStudio® 11 Plus**, the newest versions of Ulead's award-winning consumer video editing and authoring software. Widely regarded for its powerful features and unmatched ease of use, VideoStudio now includes an enhanced DV-to-DVD Wizard, more title/subtitle and overlay tools and a host of quick-fix solutions for common video problems. With the new Plus version, consumers also have a complete, end-to-end solution for capturing, editing, authoring and burning HD DVD videos.

#### **Contents:**

#### **Product Strategy**

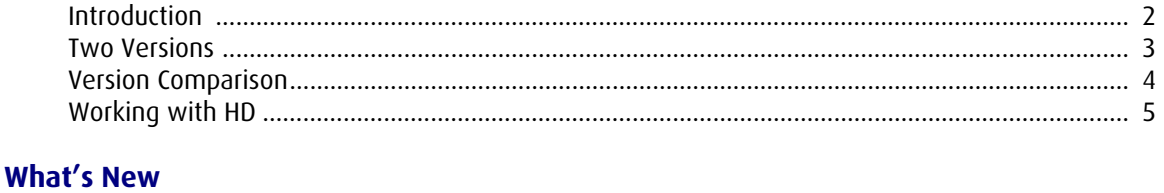

#### New Features ..................................................................................................................................... 6

#### **Product Tour**

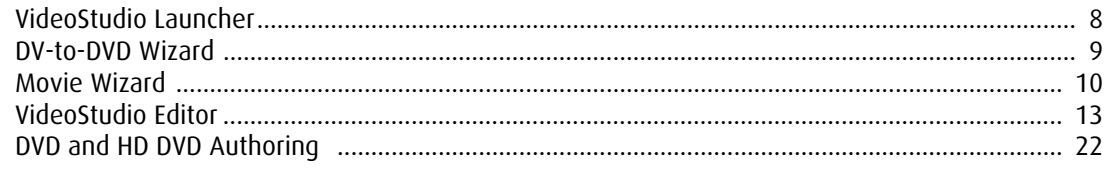

#### **Summary**

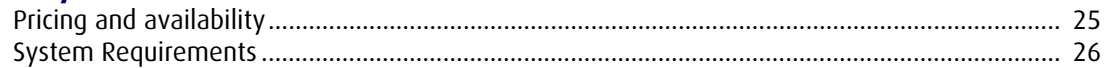

**Press Contacts** Catherine Hughes Corel Corporation 613-728-0826 x 1659 catherine.hughes@corel.com

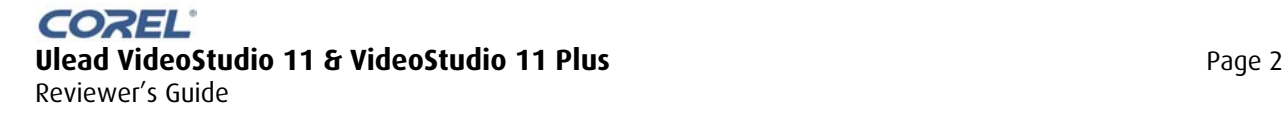

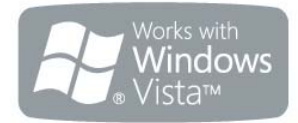

## **Why Two Versions?**

Ulead VideoStudio 11 offers two editions to let consumers choose the range of features they need, at different price points.

#### **Ulead VideoStudio 11**

This easy-to-use yet powerful video editing and disc authoring software is aimed at the consumer who wants a simple way to get videos and pictures off a camera, do some editing to polish it, and burn it on to a disc that will play well and look good. Ulead VideoStudio 11 makes it easy to capture video and pictures, add titles, effects and music, and create great-looking videos and DVDs.

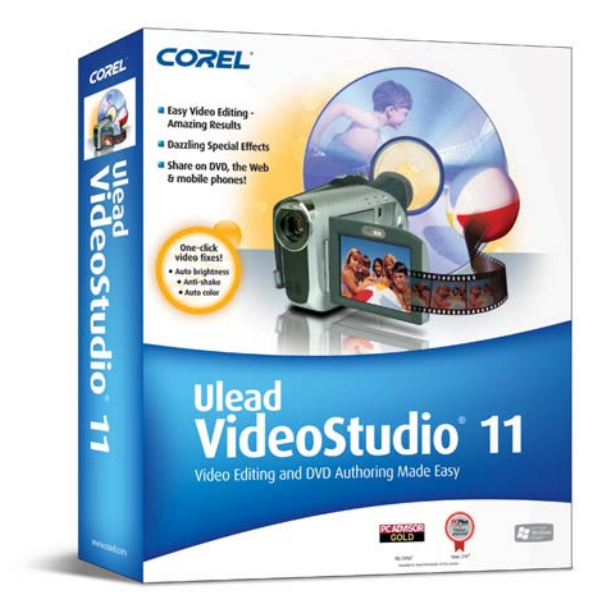

PRICE: US\$89.99

#### **Program CD contains**:

VideoStudio 11 including:

- *DV-to-Wizard*
- *Movie Wizard*
- *VideoStudio Editor*  Windows Media Format Acrobat Reader Microsoft DirectX **Ouicktime** Flash Player

#### **Ulead VideoStudio 11 Plus**

The Plus version provides video enthusiasts with a more powerful video production package, and offers full High Definition capabilities. Users can capture and edit HD video from HDV or AVCHD camcorders, author HD projects, and burn to HD DVD discs. In addition to the same editing and authoring tools in the standard version, it supports Dolby Digital 5.1 audio creation, and six overlay tracks for more creative picture-inpicture overlay effects. It also offers more output options to mobile devices like iPod, Zune™ and PSP™

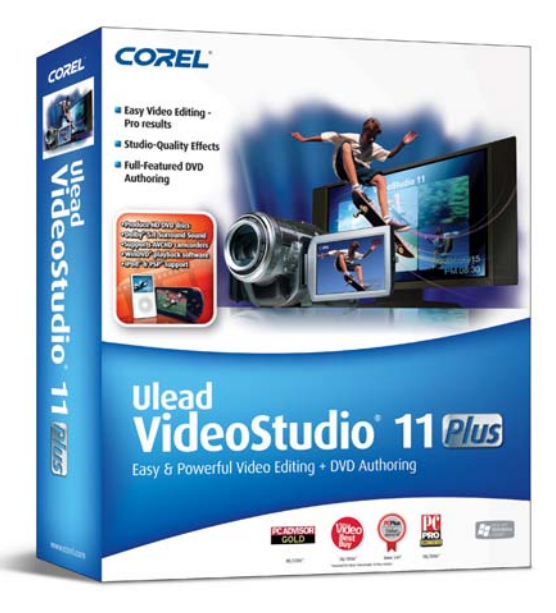

PRICE: US\$128.99

#### **Program CD contains**:

VideoStudio 11 Plus including:

- *DV-to-Wizard*
- *Movie Wizard*

• *VideoStudio Editor*  Windows Media Format Acrobat Reader Microsoft DirectX Quicktime Flash Player **Bonus CD contains:**  WinDVD 8 Silver Ulead Disc Image Recorder Content files (image, audio and video clips)

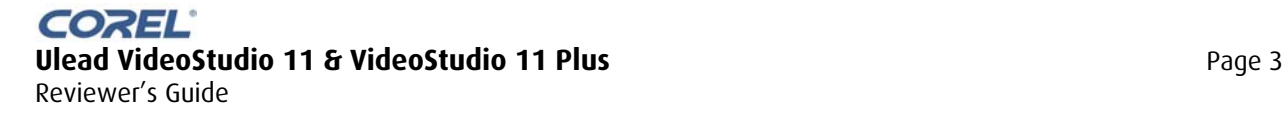

## **Version Comparison Chart**

## **Comparing VideoStudio 11 & VideoStudio 11 Plus**

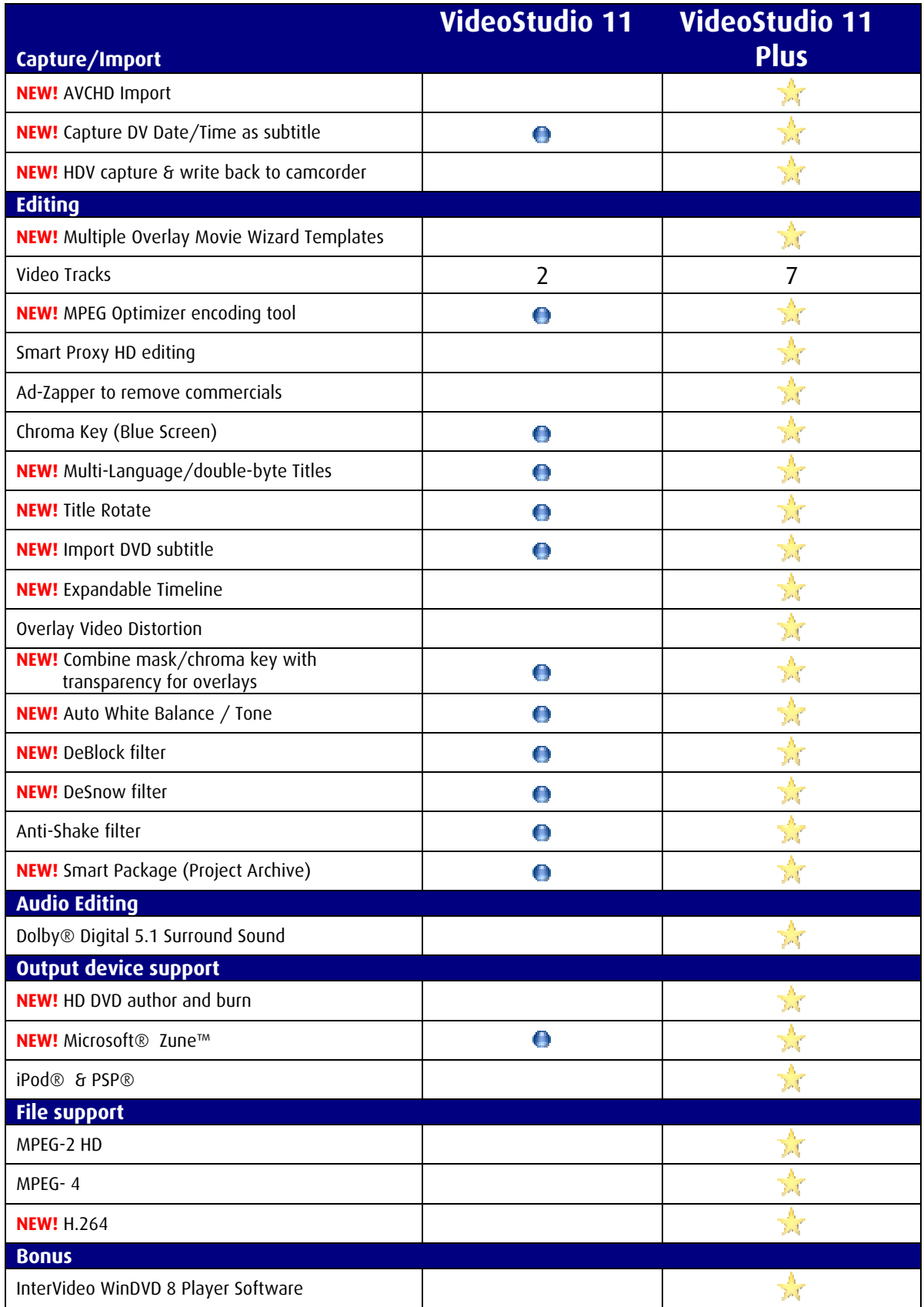

**COREL® Ulead VideoStudio 11 & VideoStudio 11 Plus** Page 4 Reviewer's Guide

# **Working VideoStudio 11 Plus**

High-Definition video offers exceptional video quality that is catching the attention of consumers. However, HD also presents challenges in terms of increased complexity and demands on PC resources. VideoStudio 11 Plus helps users have a positive HD experience, whether capturing or importing their video, editing and authoring, or outputting it to tape or disc.

#### **HD workflow in the VideoStudio Editor**

**with HD** 

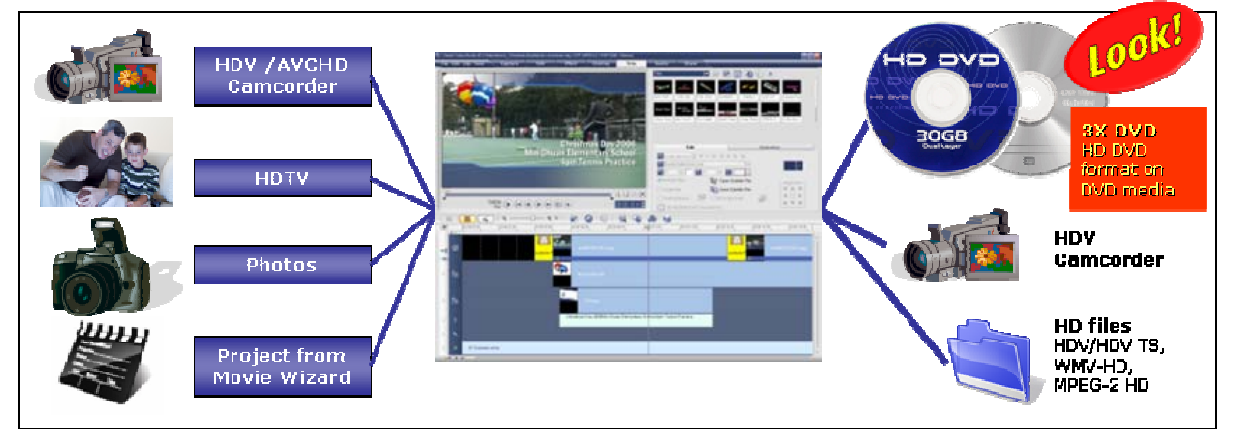

#### **HD workflow in the Movie Wizard**

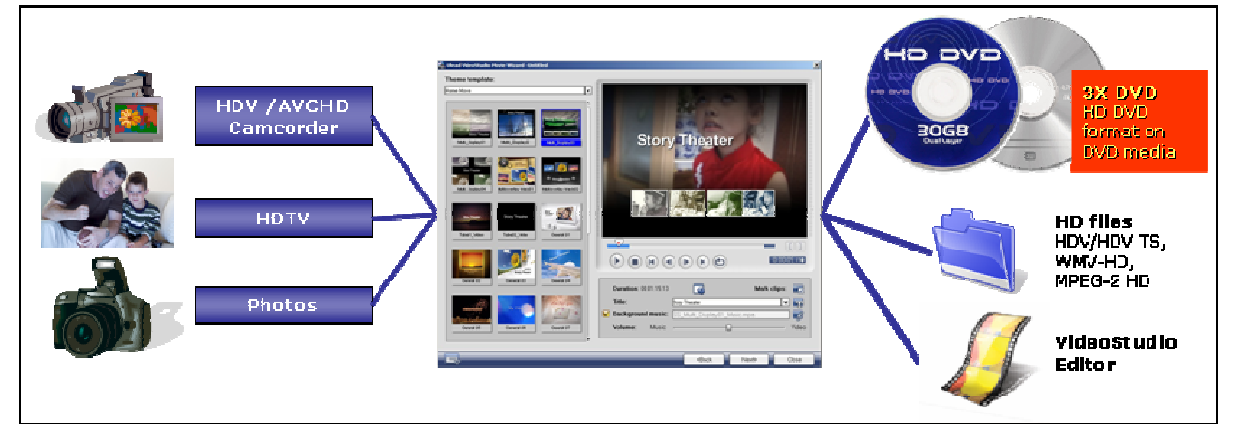

#### **Capture and Import HD**

VideoStudio captures from the latest camcorders and devices, whether they record on tape, disc, hard drive or memory card, and supports both HDV and AVCHD formats. Users can import MPEG-2 HD and WMV-HD files.

#### **Edit HD**

Editing HD is achieved either natively or by creating proxy files. AVCHD for instance, comes in 2 flavors: the hard-drive camcorders produce a file with an .m2s extension, and the DVD versions produce an .m2ts file. In both cases, VideoStudio converts these "transport stream" files during import from the camcorder to an editable format, without affecting quality.

#### **Output HD**

VideoStudio 11 Plus can output the most important HD file formats for playback from hard drive or recording back to HDV camcorder.

#### **Author & Burn HD DVD**

Authoring and burning high-definition video to HD DVD discs is now as easy as producing standard DVDs. HD productions can be burned to HD DVDs, or to low-cost DVD discs on standard DVD burners. This creates a "3X DVD" that holds about 40 minutes of full-res HD video, and plays back on an HD DVD player.

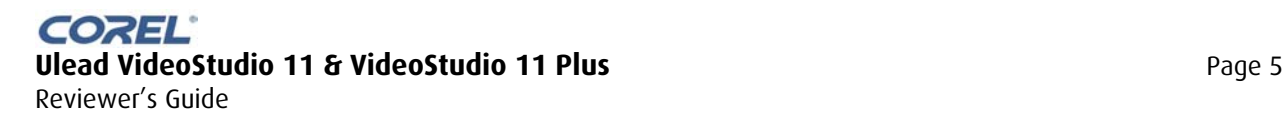

## **What's New PrideoStudio 11 Plus** Wisting for a What's New Listing for

**VideoStudio 11 available from Ulead.com** 

#### **End-to-end HD DVD**

- **Burn HD DVD authored projects** or folders to HD DVD-R or DVD discs
- **AVCHD Camcorder Support** Import high definition video from hard drive and disc-based AVCHD camcorders.
- **H.264** output support, in Baseline Profile for mobile applications, as well as Main Profile.
- **Real-time HD Editing** without proxies on high-spec systems.

#### **Enhanced Movie Wizard Templates**

- Automatically create **exciting movie-style openings** using your video clips in multiple animated frames, which you can personalize later.
- Capture, edit and output **full-resolution HD** movies and discs.

#### **Advanced Auto-correction**

- **Corrective Video Filters** 
	- o **Auto Color & Tone** will auto-correct the color and tone of videos that were recorded in low light or less than perfect white balance conditions.
	- o **DeBlock Filter** cleans up video with blocky compression artifacts, such as movies copied from VCD.
	- o **DeSnow Filter** removes digital noise from your videos shot in low light.
- **Overlay videos** can have transparency, mask and chroma key effects combined and can be cropped on-screen to remove any unwanted elements.

#### **New Auto Features**

#### • **Auto Subtitles in DV-to-DVD Wizard**

- Automatically add DV date and timestamp as you capture your videos, to instantly identify when it was shot. • **Smart Project Package** 
	- Free up disc space by exporting your trimmed and edited project to a new folder, for efficient archiving of only the clips that you have used in your final movie.

#### **More Flexible User Interface**

- **Preview Window for overlays** shows original overlay image, making it easier to adjust chroma key settings.
- **Expandable Timeline**  Expand the timeline at a click of a button, so that you can conveniently see all your overlay tracks.
- **Place cue marks** on the timeline to easily mark where you want a title to start, or perhaps some music to come in.
- **"My Favorites" folder** in Transitions Folder makes it easier to find the mostused transitions quickly.

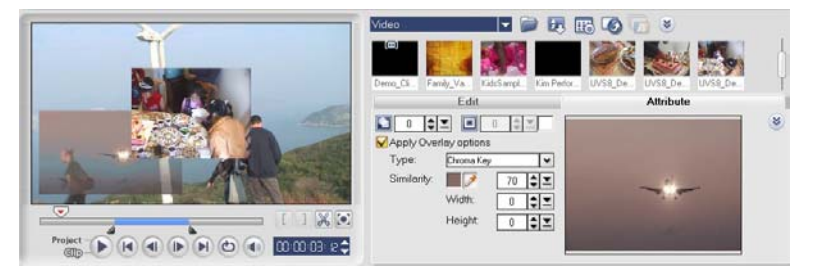

*Preview window lets users adjust settings on original clips* 

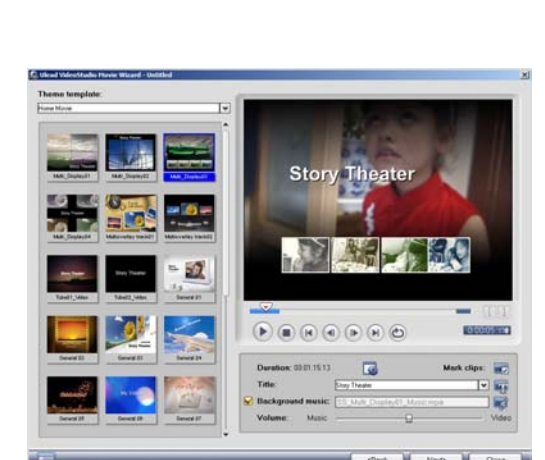

*Multi-layered Movie Wizard templates* 

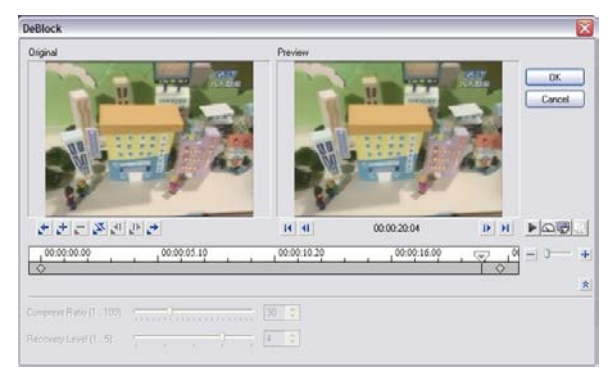

*DeBlock filter enhances heavily-compressed video* 

COREL **Ulead VideoStudio 11 & VideoStudio 11 Plus** Page 6 Reviewer's Guide

## **What's New**

## **VideoStudio 11 Plus**

#### **Expanded Title and Subtitle Support**

- **Multi-language titles** such as double-byte Chinese, Japanese and Korean characters supported.
- **Unicode character set** supported to simplify multi-language titles.
- **Rotate titles** directly in the preview window to any angle you like.
- **DVD Sub-Title Import** lets you Import a subtitle set in the language of your choice together with the video from a DVD.
- **Sync subtitles** to downloaded movies, which often have subtitle files available in .srt format that will automatically synch to the video when burning a DVD.

#### **New Encoding Options**

- **MPEG Optimizer** analyzes the bitrates of all clips on the timeline, and suggests encoding settings to ensure the least re-rendering for the best quality and speed.
- **Safely Pause** rendering at any time when you need to do something that requires more PC resources.

#### **Enhanced DVD Menus and Authoring**

- **Lots More Content**. Movie Wizard Video & Slideshow Style Templates and HD DVD menus.
- **Distort menu objects** like buttons and overlays for creative effects.

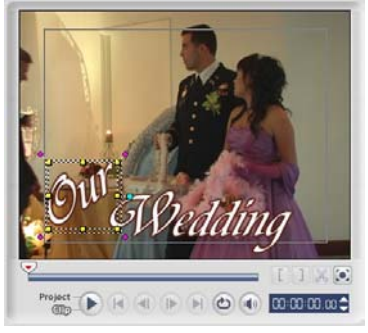

*Position and rotate Titles* 

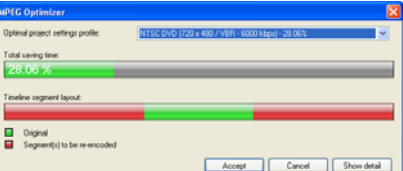

*MPEG Optimizer takes the guesswork out of encoding* 

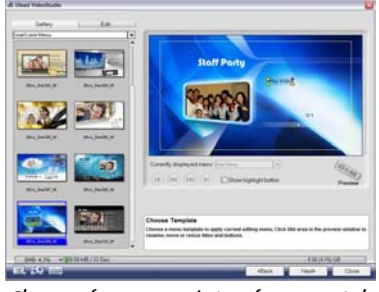

*Choose from a variety of menu styles* 

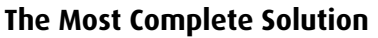

- **Create Quality Movies for Mobile Devices** and show them on the go. Works with virtually any handheld device with **MPEG-4, H.264 and WMV**  templates for:
	- o Apple iPod
	- o Sony PSP™
	- o Zune™
	- o Nokia® mobile phones including import from videophones
	- o Smartphones (Windows Mobile 5.0), PDAs and other portable devices.
- **Write back to HDV camcorder**
- **Windows Vista™ Support** for the latest-generation systems.
- **Intel® Core 2 Duo™ support**  enjoy improved performance from dual-core CPUs.

#### **Bonus Software**

• **InterVideo® WinDVD® 8 Silver** is a great software DVD player that plays back any video and audio files, including AVCHD.

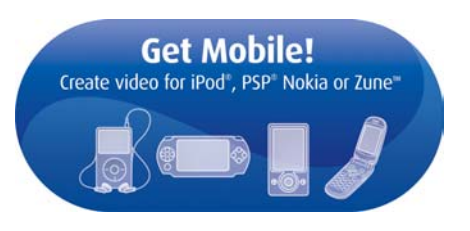

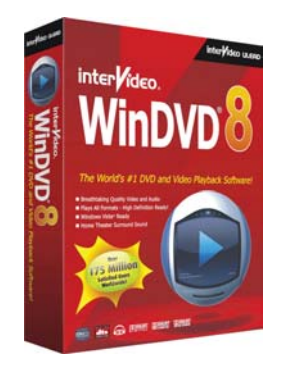

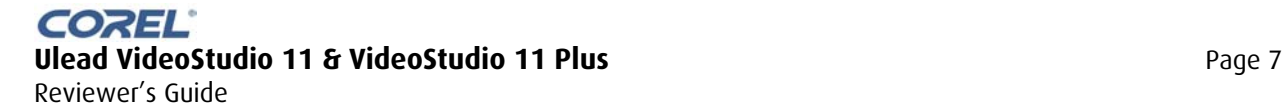

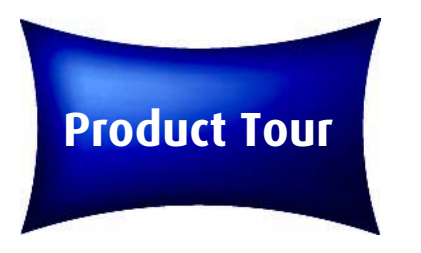

## **VideoStudio Launcher**

#### **Three Ways to Make Movies**

Shared by both VideoStudio 11 and VideoStudio 11 Plus, the **Launcher** makes things simple from the word go. It offers users three ways to make movies and slideshows: The main **VideoStudio Editor**, the **Movie Wizard** and the **DV-to-DVD Wizard**.

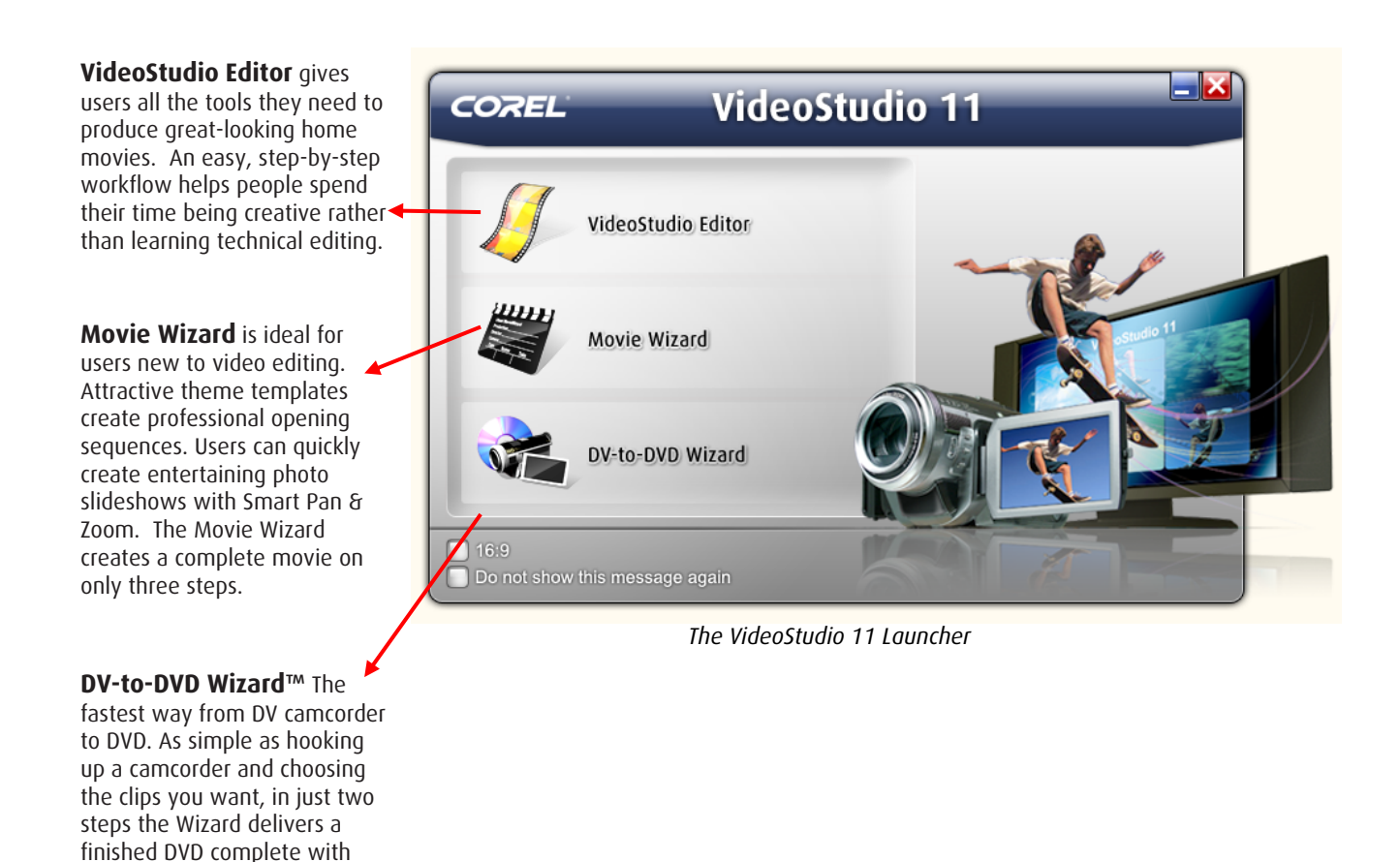

This Reviewer's Guide starts by looking at the DV-to-DVD Wizard & Movie Wizard and then talks about the VideoStudio Editor

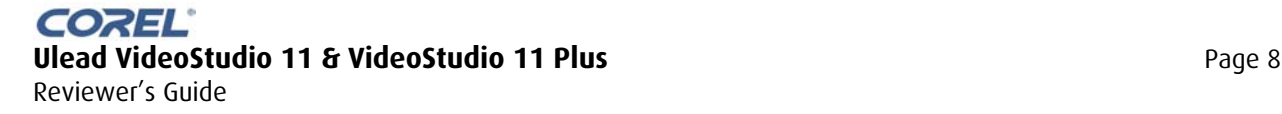

menus, titles, transitions and

music.

# **Product Tour**

## **DV-to-DVD Wizard**

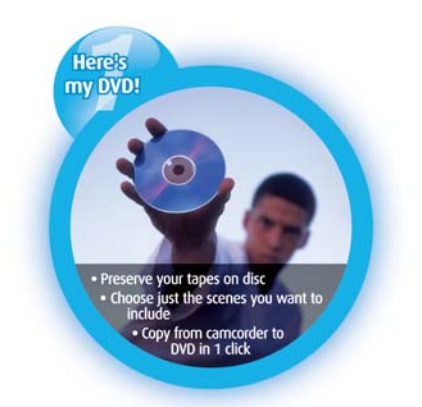

For users who want to transfer a group of clips from tape to DVD – or simply burn an entire tape to DVD – the DV-to-DVD Wizard is the fastest way to go.

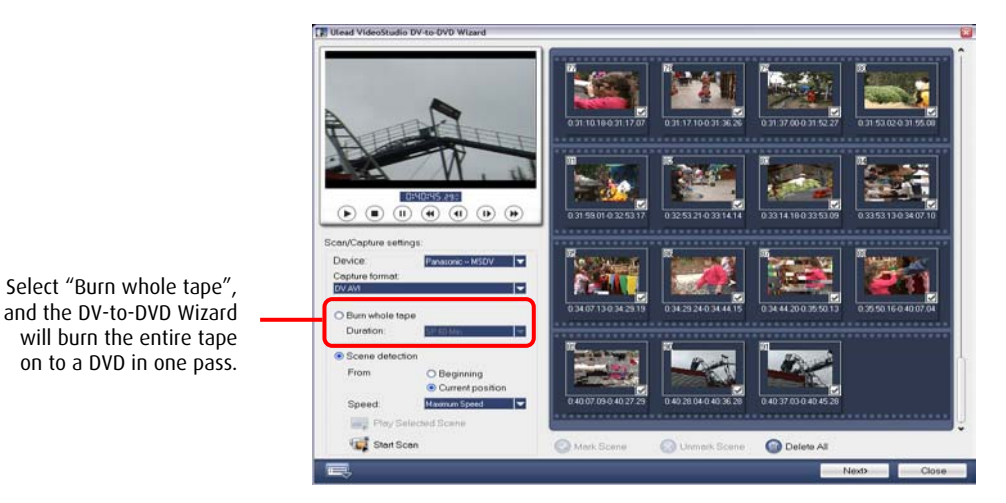

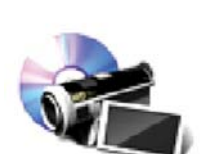

To start, users hook up their DV camcorder and click **Start Scan.** The software scans the tape at up to 11x speed depending on the camcorder. Users can then review the thumbnails to select the clips they want included on their disc. The next step is to select a theme template, choose quality and burning options, and click "Start"

DV-to-DVD Wizard now goes to work capturing the selected clips, applying a movie template, authoring a DVD with a menu, and burning a finished DVD – all of which happens with no further input needed from the user.

(For users who really just want to get the contents of an entire tape on to a DVD in a hurry, the **Burn whole tape** feature burns directly from tape to DVD, eliminating the scanning and selection steps.)

Finally, users can **save the scan results**, called digests, for reference or re-use. Printing the digests is a great way to create a record of all the shots on a tape.

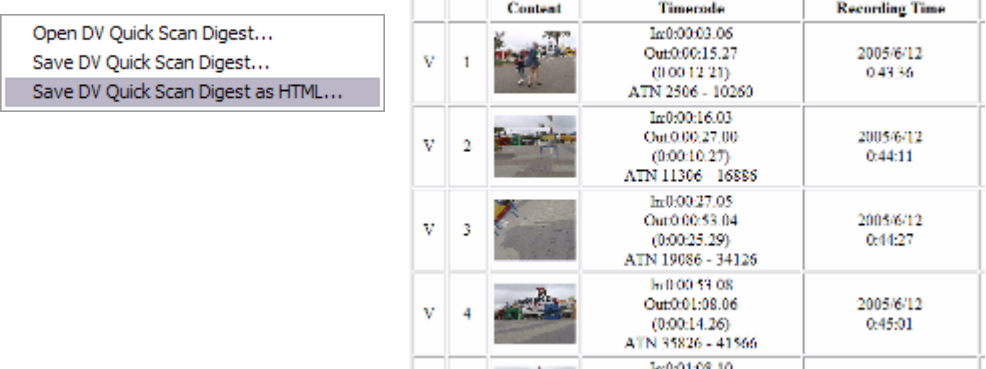

*Quick Scan Digest* 

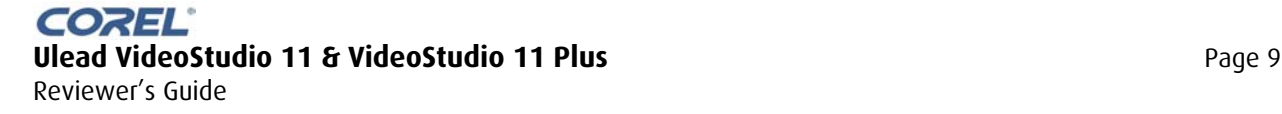

## **Product Tour**

## **Movie Wizard**

The Movie Wizard automatically creates finished movies and slideshows in just three steps. It is ideal for users new to video editing or when they just want to quickly produce a DVD for family and friends. Making a slideshow, or video, or a combination of the two, is simple.

The Movie Wizard provides complete **capture tools**, including capturing from HDV and importing from AVCHD camcorders in VideoStudio 11 Plus.

NEW! Also found in the VideoStudio 11 Plus Movie Wizard are **Multi-overlay Templates**. These take the first clip from the video or slideshow, and automatically create a sophisticated picture-in-picture opening sequence with music and motion. It would take hours to create this in a traditional "professional" editing package!

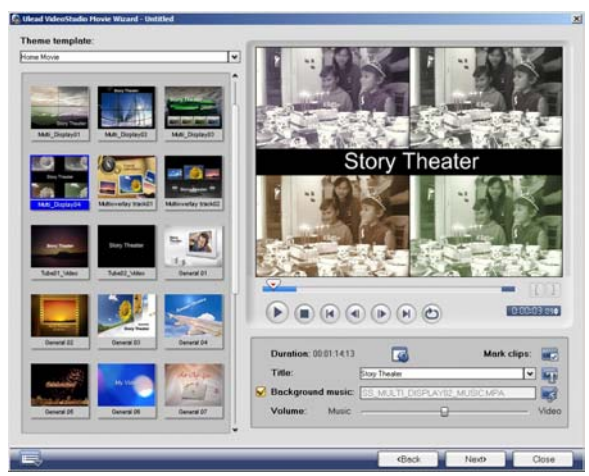

*The VideoStudio11 Plus Movie Wizard now supports multiple overlay tracks.* 

*The Movie Wizard gives users a wide choice of movie templates.* 

#### **Easy Slideshows**

To make a slideshow, users insert digital photos, arrange them in the order that they like, choose a suitable template and customize the titles. The Movie Wizard does the rest. Users get a slideshow complete with pan & zoom effects and transitions.

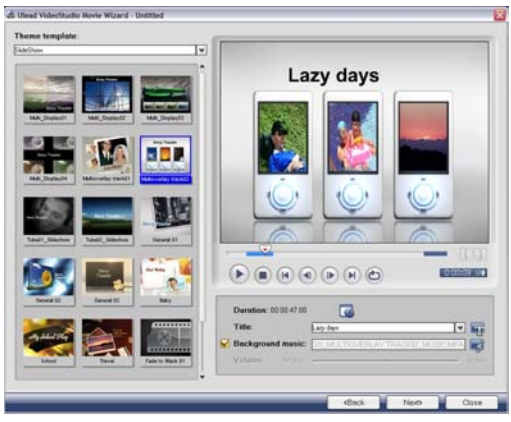

*Special templates for slideshows* 

For simple slideshow, VideoStudio offers templates with a minimum of effects, including several with no titles or openings at all.

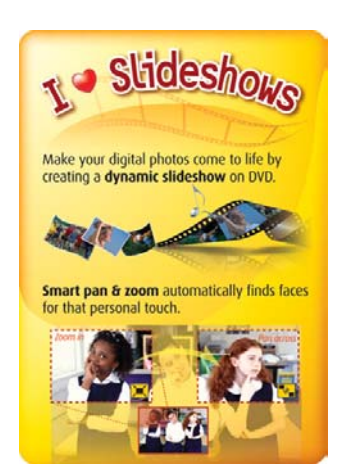

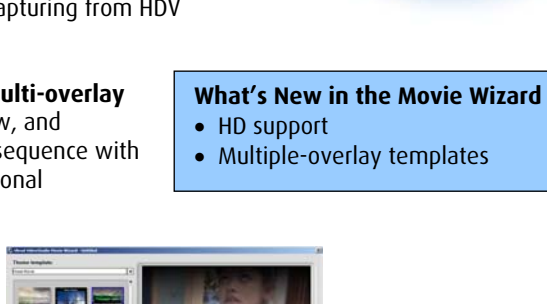

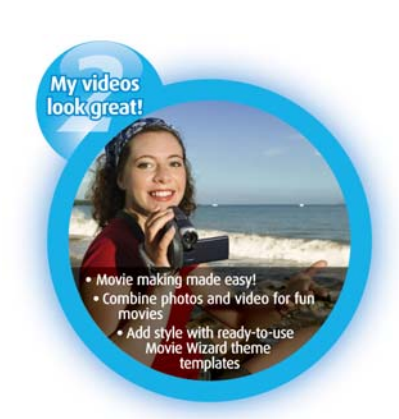

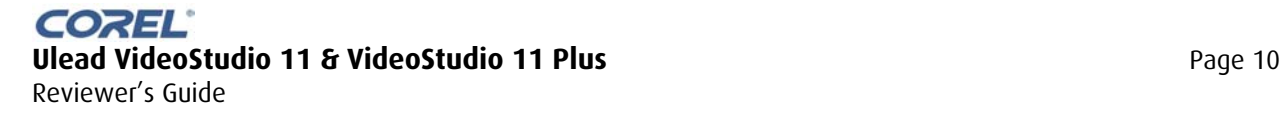

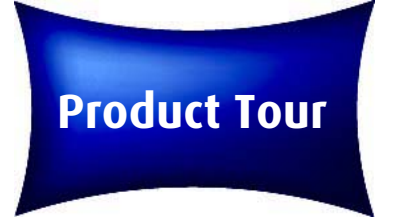

## **Error! Movie Wizard**

#### **Editing Videos in the Movie Wizard**

The Movie Wizard also offers the Multi-Trim Editor with **AccuCut Editing** and, in the VideoStudio 11 Plus Movie Wizard, the **Ad-Zapper**, for picking the best scenes from longer clips and removing commercials from captured TV programs.

d Ulead VideoStudio Movie Wizard - Untitl

#### **Output Options**

The final step in the Movie Wizard is output.

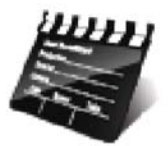

Users can choose to **Create Video File** on their hard drive, to play on their PC or output to the Web or a mobile device.

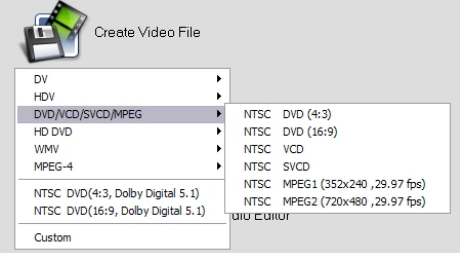

Running the **Create Disc** function lets users author and burn a DVD. Authoring will be covered later in this Reviewer's Guide.

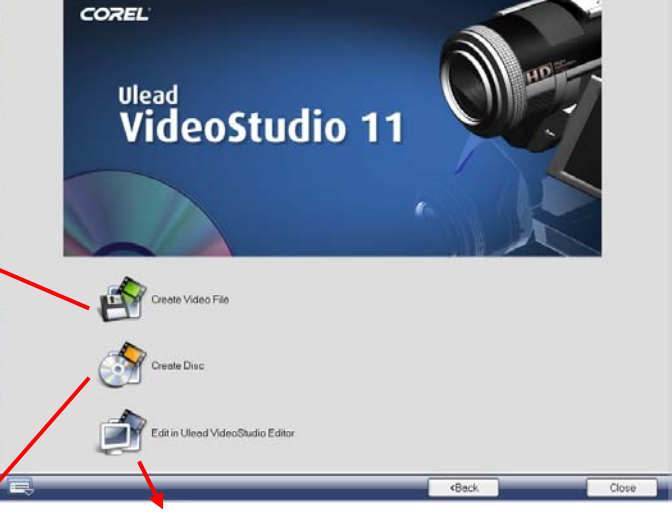

Even experienced editors often use the Wizard to get a project started, and then choose the option **Edit in Ulead VideoStudio Editor**. This imports the entire project into the editor, with full control over overlays, music, titles, and more.

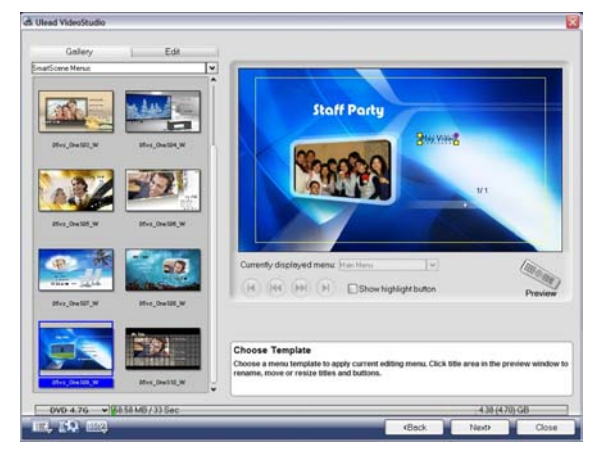

*DVD Menu Authoring VideoStudio Editor* 

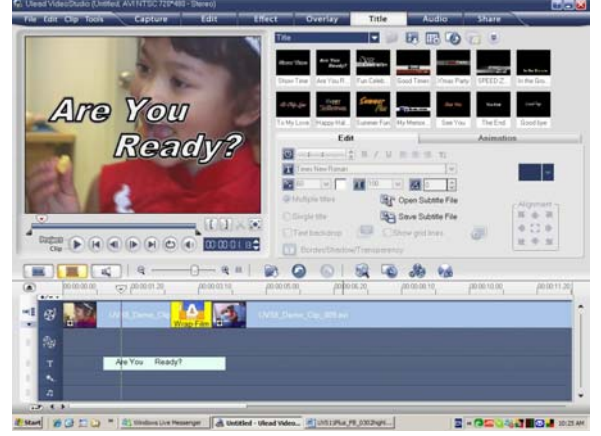

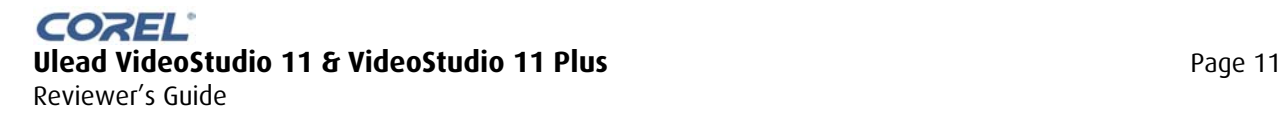

## **Product Tour**

## **Movie Wizard**

## **"Clipshows"** – Easy-to-make Combination Photo/Video Slideshows

Digital cameras are getting better at shooting video, making it easier to capture both still and motion images of people, places and events.

The VideoStudio Movie Wizard is perfect for combining still images and video clips into photo/video "clipshows."

The new "Import from Mobile Device" feature makes it easy to grab photos and video from cameras, video enabled cell phones and other devices.

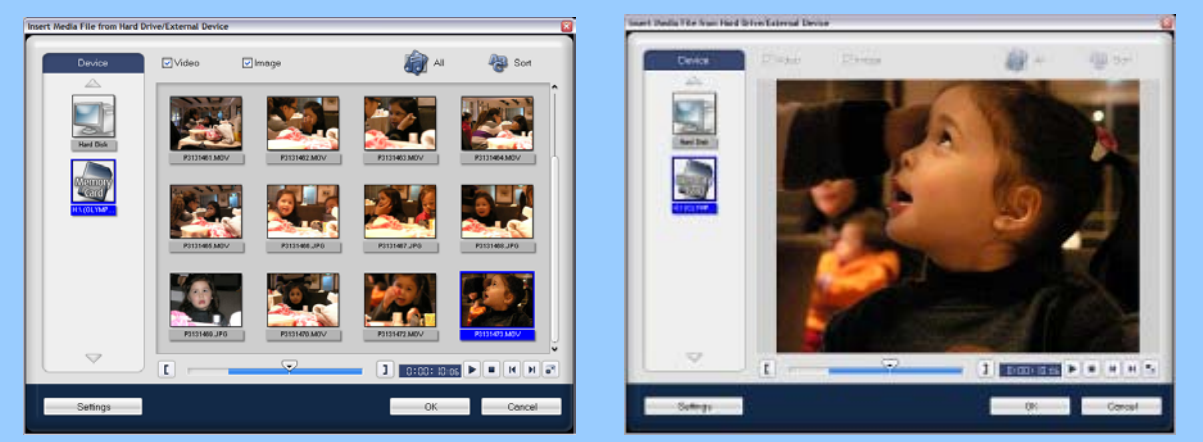

For video clips, the interface provides thumbnail or enlarged playback as well as trimming options.

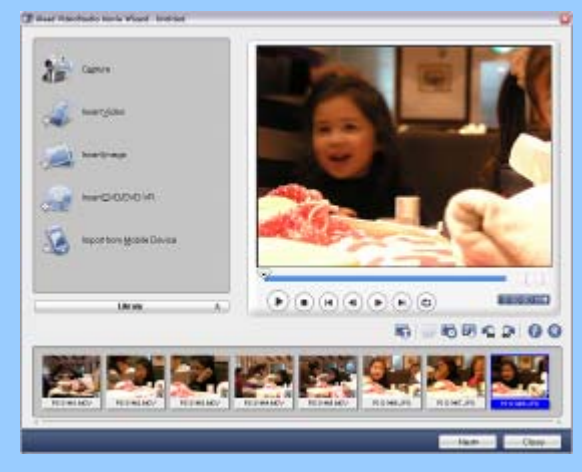

Still image + video clip projects are fast to make and great to watch. A terrific way to get more from digital media!

Users can drag both still images and video directly into the Movie Wizard storyboard. Movie Wizard templates automatically apply transitions between both video clips and images. Depending on the template, Pan & Zoom effects are applied to the still images.

It's easy to adjust the relative volume of any audio from the video clips, and, like any Movie Wizard project, users just have to update the opening and closing titles and they're set.

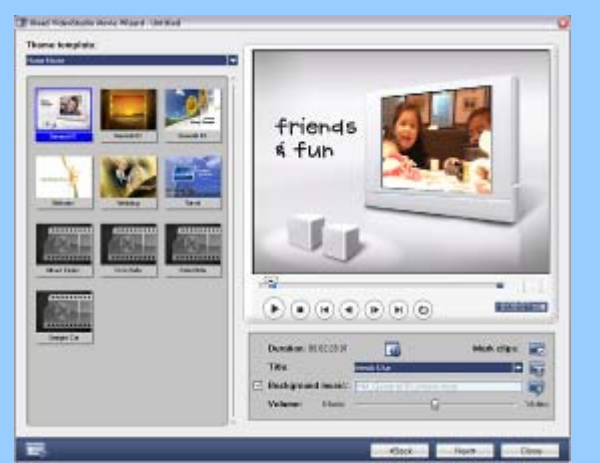

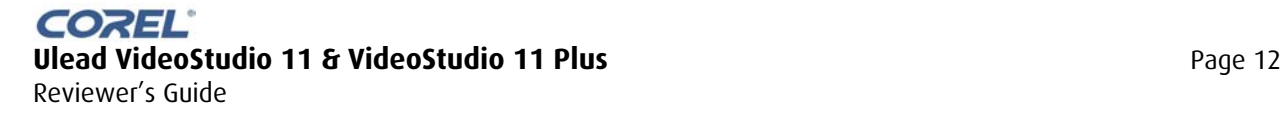

**Next stop** film school

**What's New in the VideoStudio Editor** 

• Auto White balance and exposure • DeBlock & DeSnow filters • Preview Window for overlays

• AVCHD camcorder support • HD DVD authoring and burning

• Expandable Timeline

• MPEG Optimizer • Smart Package

The VideoStudio Editor gives users all the tools they need to produce great-looking home movies. Always at the forefront of technology, the VideoStudio Editor provides powerful features, broad format support and unrivalled ease-of-use.

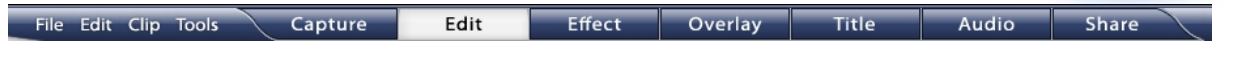

The first thing to notice is the layout of the program along to the top of the screen, with the editing process broken down into seven steps from capture to share.

#### **Capture**

**Error!**

**Product Tour** 

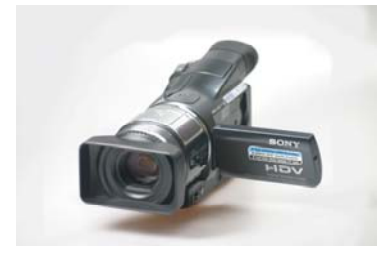

VideoStudio's capture tools feature straightforward, easy-to-use controls to capture from a variety of sources, such as DV and analog camcorders, DVD camcorders and TV tuner cards.

- o Current HDV camcorders from major manufacturers are supported in VideoStudio 11 Plus. Capturing HDV as simple and straightforward as capturing DV.
- o Support for DVB-T and other TV tuner/capture devices enables capture of standard and high-definition video from next generation digital TV broadcasts.
- o Grabbing photos and video directly from a mobile device is easy with the **Import from Mobile device** function. VideoStudio 11 Plus specifically supports importing video from **Nokia Video Phones**.

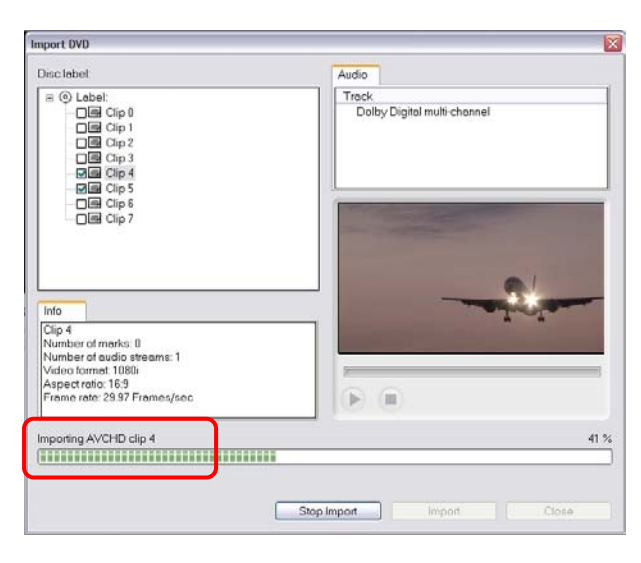

## **Import from AVCHD and DVD**

**AVCHD Import:** VideoStudio 11 Plus imports AVCHD from Sony or Panasonic cameras by connecting directly to the camera, and recognizing the DVD file structure on the hard drive, DVD disc or SD card. This makes it easy to select and import just the clips you want.

In the Capture setup, select Import from DVD/DVD-VR, then click on IMPORT and find the AVCHD device. During import, VideoStudio will seamlessly import the AVCHD H.264 video in an editable format, without quality loss.

Users can also import **DVD video** directly from a **DVD disc** or from **DVD Folders** copied to a PC hard drive.

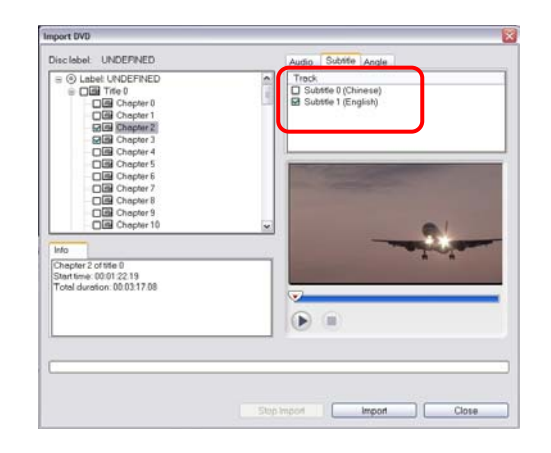

**NEW!** When importing from DVD, **DVD Sub-Title capture** lets you import the subtitles in the language of your choice from a DVD, and embeds them with the video.

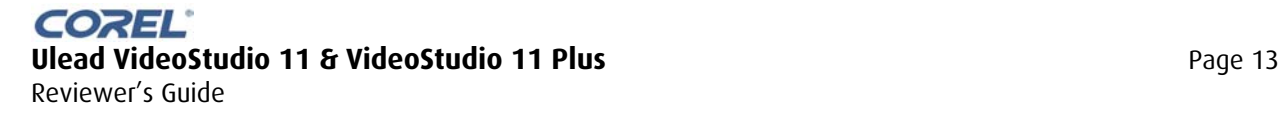

## **Powerful Editing Enhanced Timeline View**

**Product Tour** 

In VideoStudio 11 Plus, users have up to 6 overlay tracks available. This is useful to create plenty of impressive picturein-picture and montage effects.

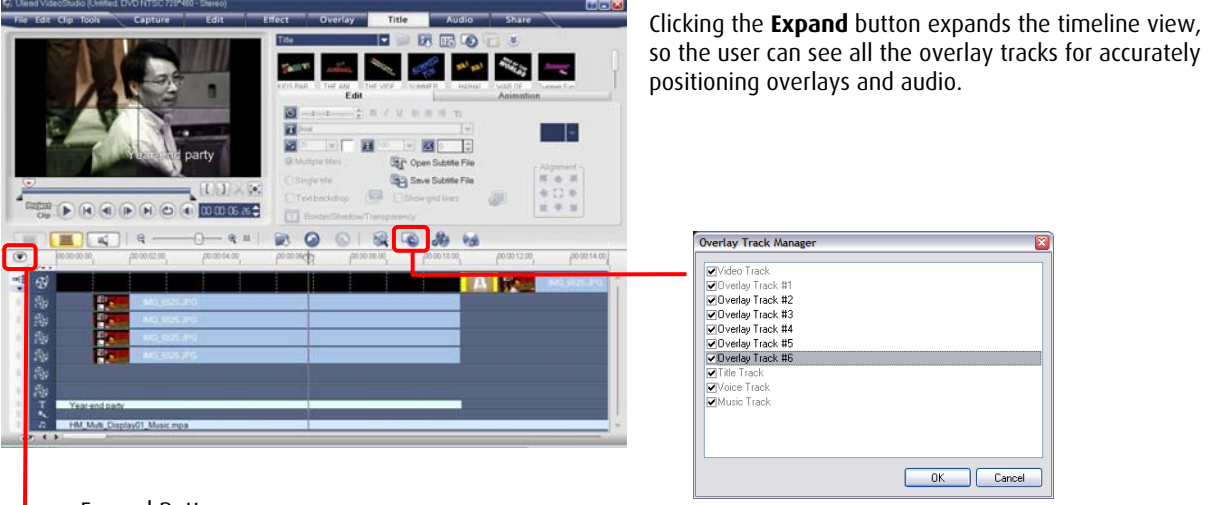

Expand Button

#### **The Multi-Trim Editor**

The Multi-Trim Editor has always been praised as the fastest way to trim multiple clips out of a long piece of video. It is also well suited for general trimming.

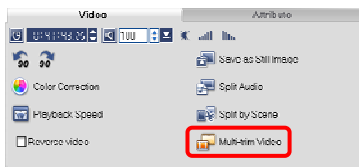

In VideoStudio 11 Plus, Multi-Trim editing also includes **Ad-Zapper**, a scanning

tool that runs through a clip and automatically detects the TV commercials. **Ad-Zapper** splits ads off as separate clips so they can be deleted singly or in groups.

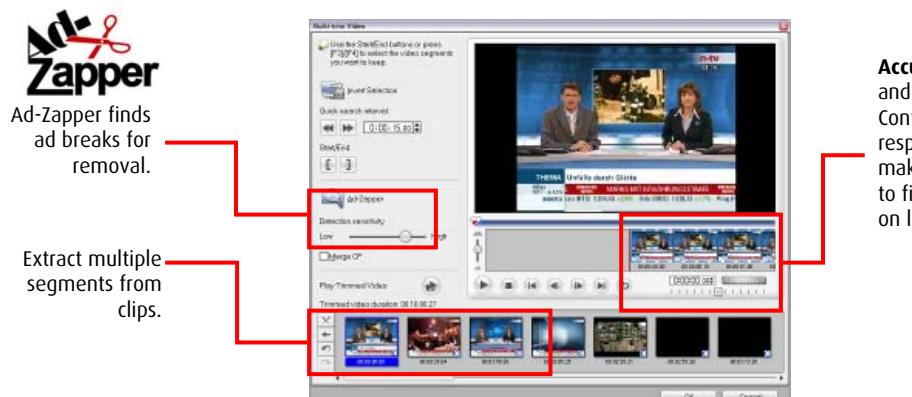

**AccuCut** Zoom and Jog/Shuttle Controls are responsive, making it easy to find cut points on long clips.

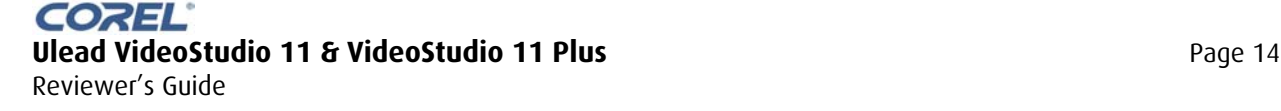

## **NEW! White Balance and Auto Tone**

**Product Tour** 

Having those great party shots on tape somehow isn't as satisfying if it's all dark and you can't see a thing, or those lovely baby shots are all blue because the camera didn't adjust the white balance properly.

Clicking on **Color Correction** opens the White balance & Auto-Tone dialog where users can automatically correct the color and tonal range (curves) of videos that were recorded in low light or poor white balance conditions.

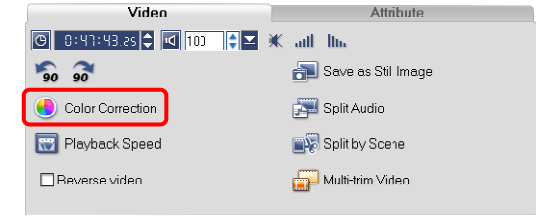

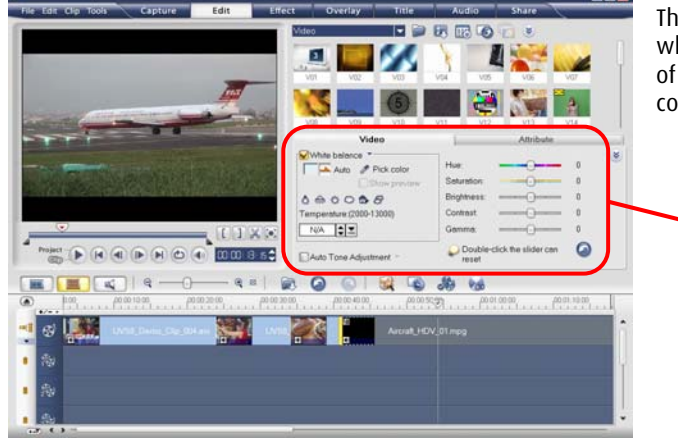

The **White balance** tool includes an eyedropper with which users can select a white point to adjust the rest of the color in the image, as well as presets for common lighting conditions.

#### Video Attribute  $\propto$ ance  $H_{110}$  $\overline{a}$ Auto **Pick color** Saturation  $\overline{a}$  $0.4000B$ **Brightness**  $\overline{a}$ Contrast  $\overline{0}$ **Emperatrer Allie Kill** N/A C Gamma  $\overline{a}$ Double-click the slider can  $\bullet$ Auto Tone Adjustment rocot

**Auto Tone Adjustment** evens out the exposure range for video with contrast problems or which was shot in low light. These tools were adapted from the HDR technology in Ulead's flagship image editor, PhotoImpact.

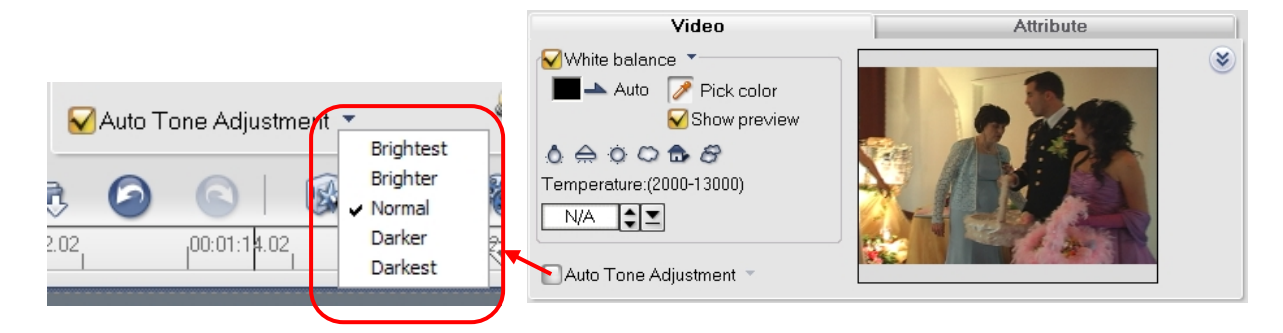

#### **NEW! Overlay Preview Window**

There is a new overlay preview feature which shows the original clip in a small window, making it much easier to experiment with different white balance settings until the desired effect is achieved.

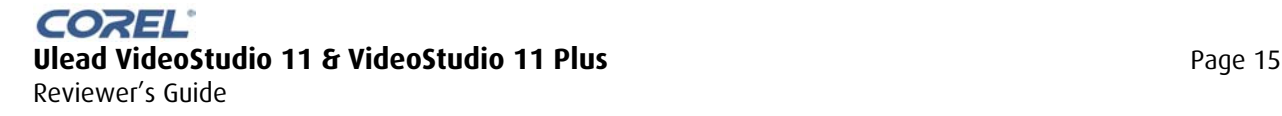

## **Product Tour**

## **Error! VideoStudio Editor**

#### **Video Filters**

The quality of video that users wish to work with varies greatly. Backing up old VHS tapes to DVD is an excellent way to preserve family memories, but tape degrades and the resulting images are often noisy and grainy.

Also, people often want to repurpose digital footage that has been compressed a few times, leaving blocky artifacts on the screen. VideoStudio 11 has several corrective filters to o get the best from heavily compressed or older material.

**NEW! DeBlock Filter** cleans up video with blocky compression artifacts, such as movies copied from VCD or the internet.

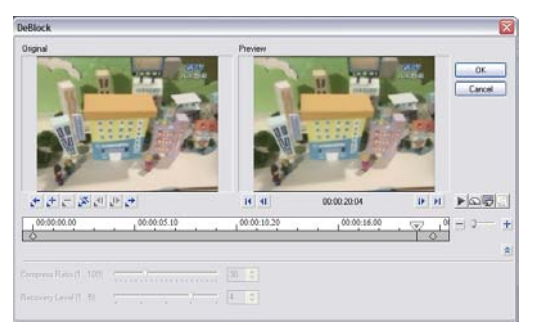

DeBlock Filter

**NEW! DeSnow Filter** removes digital noise from video shot in poor light or copied from analog sources.

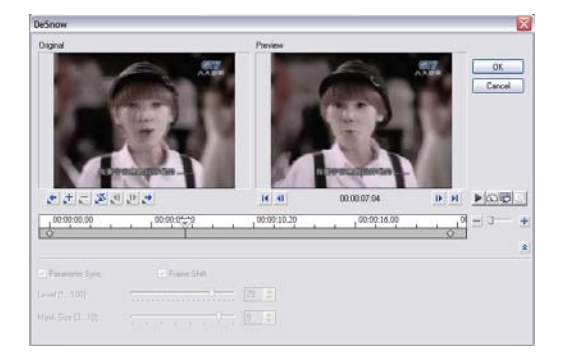

Also very welcome is the **Anti-Shake Filter**. Shaky video is probably the most common problem inexperienced users experience. This filter helps to smooth things out for them.

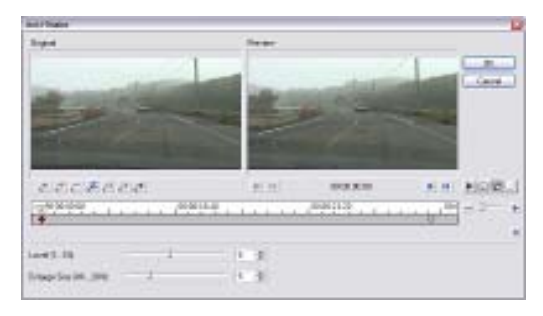

DeSnow Filter

Anti-Shake Filter

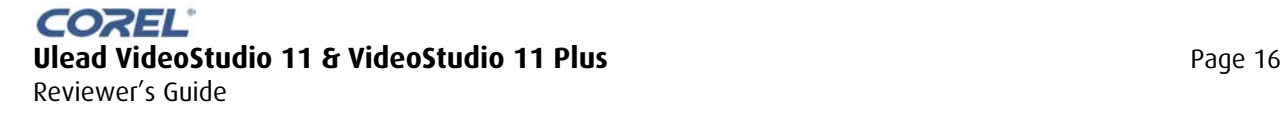

## **Product Tour**

## **VideoStudio Editor**

#### **Transitions**

VideoStudio has over 150 preset transition effects that users can drag from the library and drop between clips. Virtually all are customizable in some fashion.

Some of the most interesting are the **Mask Transitions**. These produce soft-edged wipes and transitions in all kinds of shapes like leaves, snowflakes and arrows that are highly customizable.

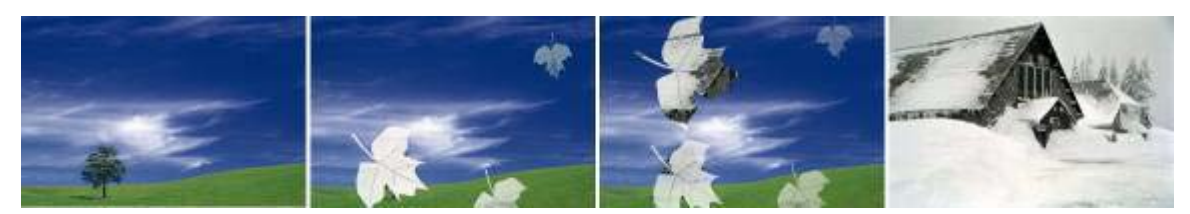

Mask Transitions let users match transitions to content

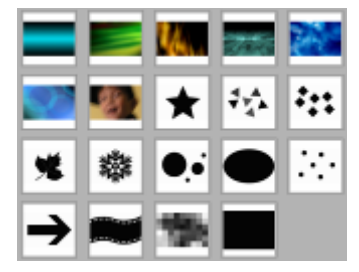

Users can use the supplied masks or create their own color or b&w bitmaps for use with mask transitions.

**NEW! My Favorites Folder**  Under Transitions, there is now a "My Favorites" Folder where users can save the transitions they use most often.

Other innovative transition effects include **Flashback**, combining glow effects with fades, and **Album** transitions that let users turn pages between scenes.

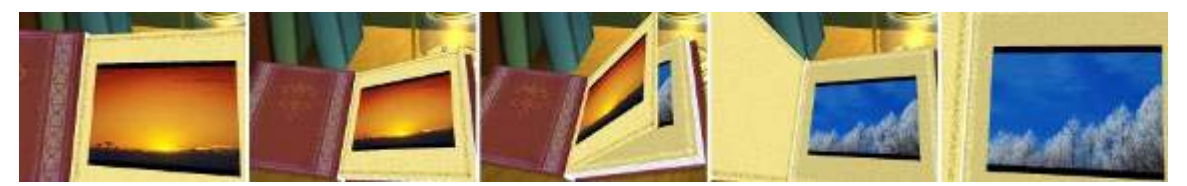

Album Transition

**NEW! "Apply to all" transitions** Right-click on any transition in the library and apply to the entire project. Users can even choose to "Replace all", or apply only to remaining cuts – so the transitions you chose before are not removed.

**Double clicking** a transition in the Library automatically inserts it into the first open space in the current project.

In **Preferences (F6)** users can set a default transition when clips are added to projects.

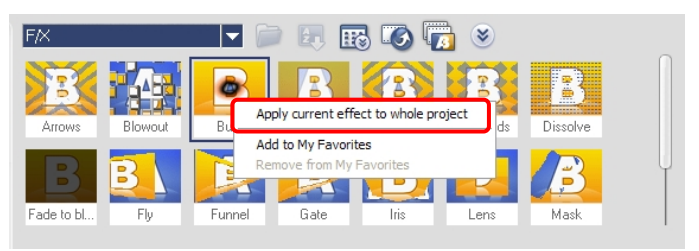

Save time by applying transitions to multiple clips.

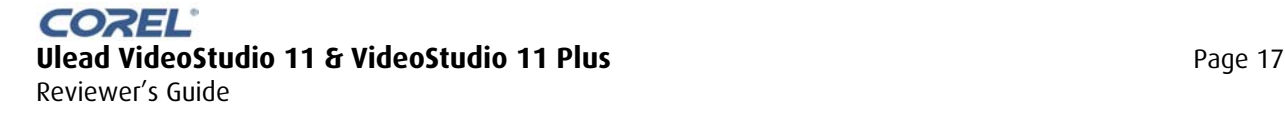

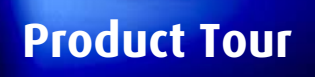

# **Product Tour VideoStudio Editor**

## **Overlays**

With six overlay tracks, users can get creative with, say, four videos in picture-in-picture, plus a frame and even a Flash animation effect. VideoStudio offers a great deal of flexibility for overlays, including resizing and, in VideoStudio 11 Plus, distorting clips. Overlays can now also have combined effects, such as transparency and chroma key.

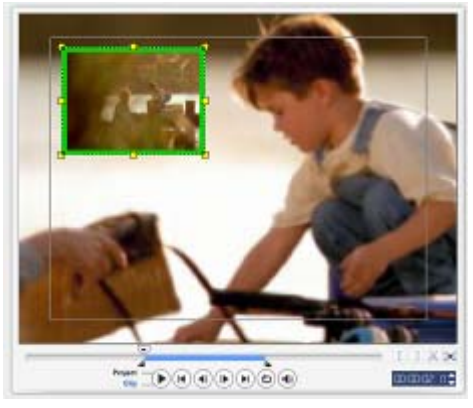

Mark-in / mark-out points set overlay pause duration.

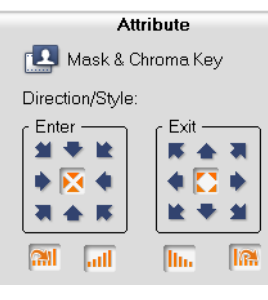

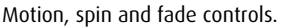

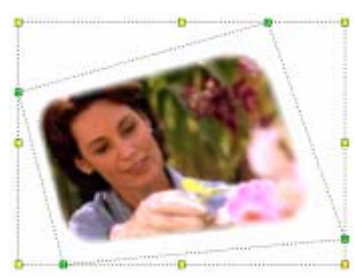

Green handles distort video.<br>Yellow handles resize.

**NEW!** When adjusting overlay clips, VideoStudio 11 and VideoStudio 11 Plus now offer the very useful **Preview Window for overlays** which shows the original overlay image, making it easier to adjust chroma key and other settings.

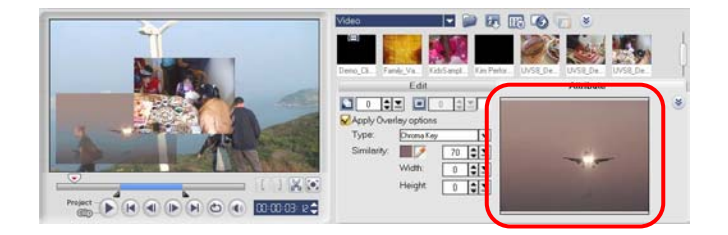

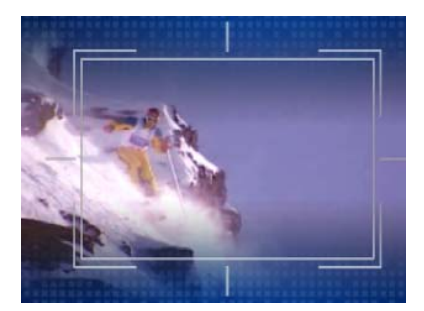

#### **Overlay Objects & Frames**

The VideoStudio library includes a set of **Flash animations**, **clip-art decorations** and **frames** to use in overlay tracks.

Overlay tracks support alpha channel graphics so it's easy to create additional overlay objects.

## **Mask and Chroma Key**

The **Chroma Key** feature automatically detects the background color of clips, so users can do their own magic overlay effects. The background does not have to be green or blue – any solid-color wall will do. It also offers the option to crop off extra bits from the edges.

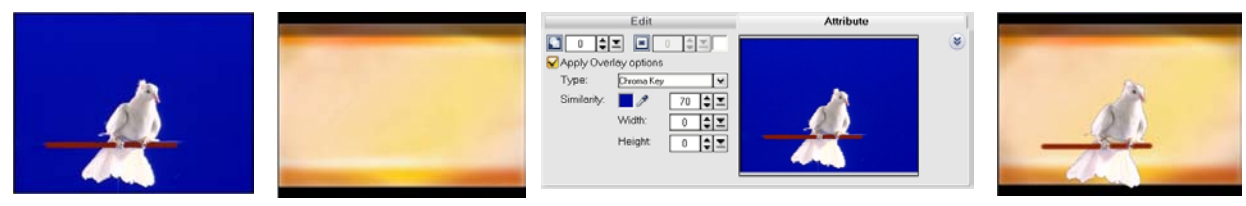

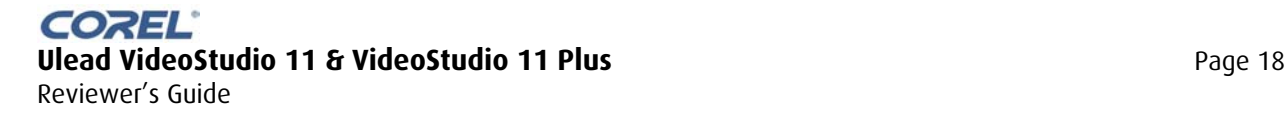

## **Product Tour | VideoStudio Editor**

## **Titles**

Creating titles is as easy as dragging a preset title from the library onto the title track, or just double-clicking the preview window and typing.

Users can overlay several titles at once, each with different font, style, border, shadow and transparency settings, and animation behavior! Titles can have solid or gradient backdrops.

Stroking (outlining) of on-screen text provides for more legible titles. Users can also import and export project titles in standard subtitle format.

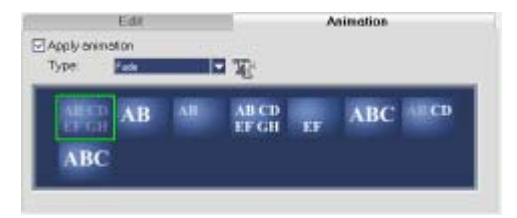

Individual titles may be animated separately to fly, swing or fade - in 8 different animation styles with hundreds of variations.

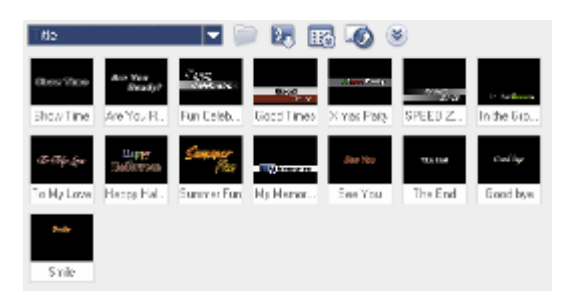

The Title Library provides ready-to-customize titles in a variety of styles.

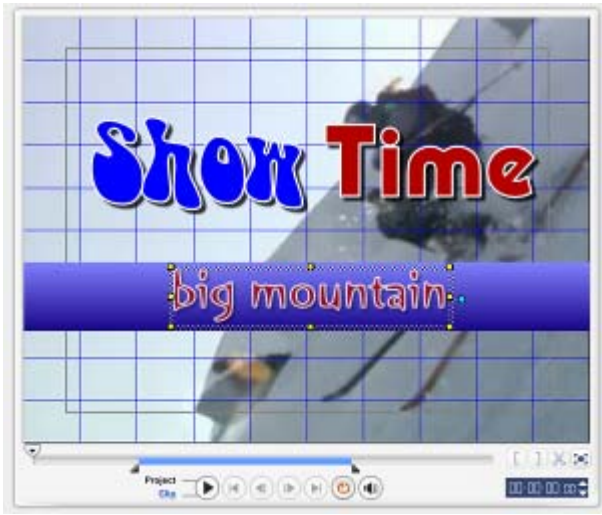

Gridlines help with positioning titles on screen. Mark-in and markout points on the navigation panel control title animation pauses. Titles can now also be rotated for a more unique look.

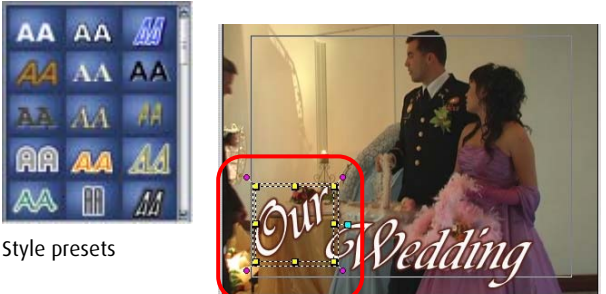

Position and rotate titles

**NEW!** The **Unicode character set** enables multi-language titles, with double-byte **Chinese, Japanese and Korean** characters now supported.

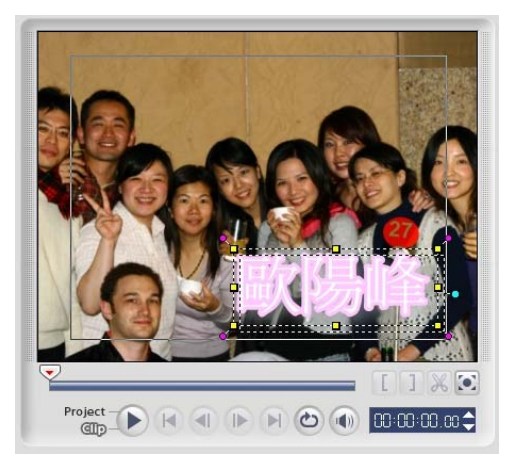

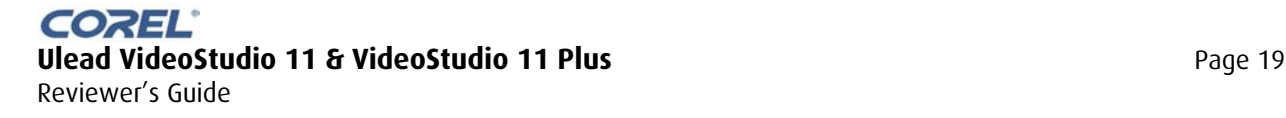

#### **Audio**

**Product Tour** 

In the Audio tab, users can add audio to the Music and Voice tracks. VideoStudio can import audio clips in common formats, rip tracks from audio CDs, and record voiceovers on-the-fly using a microphone.

Importing from audio CDs supports CD information from the Internet, such as track titles, artists, genres and dates.

Users can adjust the Playback Speed, and apply **Audio Filters**, including Remove Noise to clean up tracks, plus Volume Leveling and Reverb to enhance the sound. A Pitch Shift filter raises or lowers the key of audio clips without altering their length.

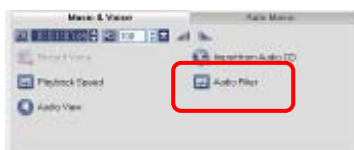

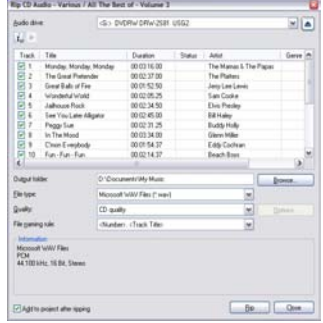

CD info from the Internet

#### **Auto music**

The Auto Music tab in the Options Panel shows the Auto Music Maker by **SmartSound** (www.smartsound.com). VideoStudio provides a library of 26 royalty-free music styles, each with a range of variations.

The Auto Music function, like Audio Filters, is only available when

VideoStudio is in Timeline View. The greatest advantage of using SmartSound is that it will create a complete piece of music with a beginning, middle and end, and match it exactly to the length of your project. If the user drags it longer or shorter, it will continue to retain its correct musical structure.

#### **Audio View**

Switching to Audio view opens the **Surround Sound Mixer**.

The Surround Sound Mixer lets users adjust the levels or steer audio of individual audio tracks. Selecting the track icon on the left of the panel changes the color of the icon in the sound field.

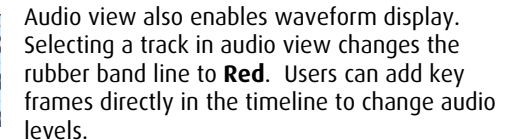

Changing to Project mode in the Navigation Panel (or clicking the Play button in the Surround Sound Mixer) changes the rubber band line to **Blue**. In **Blue** mode, users can change levels for the entire track by positioning the scrub line at the beginning of the track and adjusting the Mixer sliders. This is the technique used in tip presented to the right.

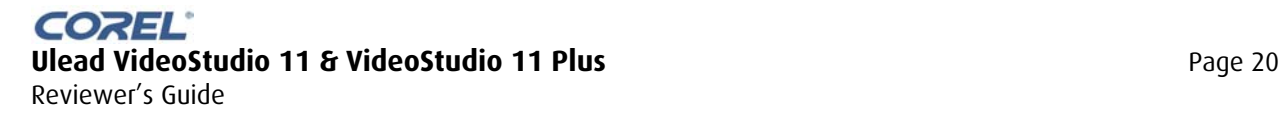

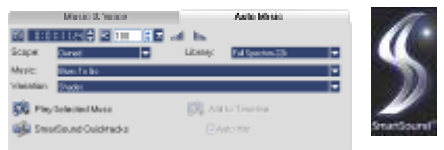

SmartSound Auto Music creates royaltyfree soundtracks automatically.

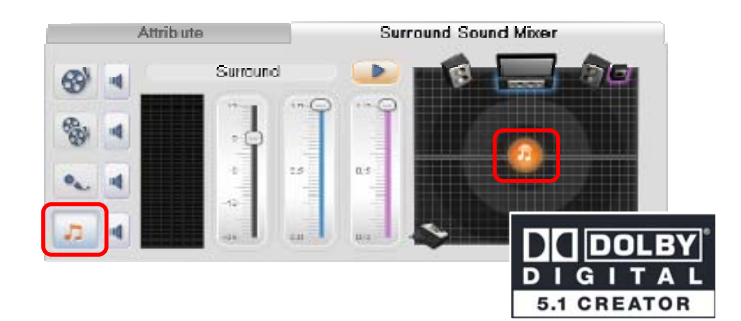

#### **Your Own Surround Tracks!**  A **simple technique** for

creating 5.1 tracks for home movies with background music: Leave the audio from the camcorder video untouched, then select the background music in the music track. Zero the center channel level and reduce the overall level by 6 or 12 db. This will play the camcorder (dialogue) mostly on the center channel, while providing a pleasing surround experience of the background music.

## **Product Tour VideoStudio Editor**

#### **Share**

The Share tab provides all the options for outputting video.

#### **Create Video File**

VideoStudio 11's wide file format support ensures highquality output to WMV or MPEG-4 templates for iPod, PSP and other mobile devices. It also includes several highdefinition video formats, such as MPEG-2 HD, HDV and WMV-HD.

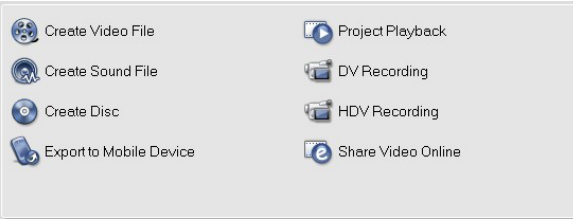

Share Options Panel

Export to Mobile Device WMV Pocket PC (320x240, 15 fps) WMV Smartphone (220x176, 15 fps) MPEG-4 iPod (320x240, 30 fps) MPEG-4 iPod (320x240, 25 fps)

MPEG-4 PSP (320x240, 29.97 fps)

MPEG-4 PSP (368x208, 29.97 fps)

MPFG-4 PDA/PMP MPEG-4 Mobile Phone H.264 PSP (320x240, 29.97 fps) H.264 PSP (368x208, 29.97 fps) H.264 iPod (320x240, 29.97 fns) H.264 iPod (320x176, 29.97 fps)

The custom option gives users access to full codec settings. Users can create new presets in the Make Movie Manager in the Tools menu.

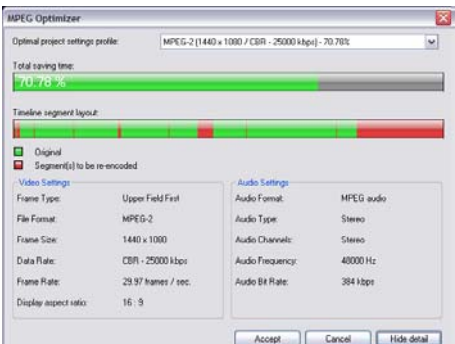

#### **NEW! MPEG Optimizer**

When choosing MPEG as the output format, VideoStudio will analyze the video on the timeline and make an intelligent recommendation which frame size and bitrate to use, to ensure the most efficient encoding.

#### **Export to Mobile device**

Choose from a selection of MPEG-4 and WMV presets and then invoke the Mobile device interface to find connected devices. It directly supports iPod, Zune, PSP, Nokia Video Phones, and PDAs.

#### **Share Video Online**

Upload videos to sharing site Neptune.com. (Users can also use sites like YouTube's own uploading utilities.)

#### **DV/HDV recording**

Connect an HDV or DV camcorder and write back to tape. VideoStudio 11 supports writing back to DVD camcorders while VideoStudio 11 Plus allows users to write to both DV and HDV camcorders.

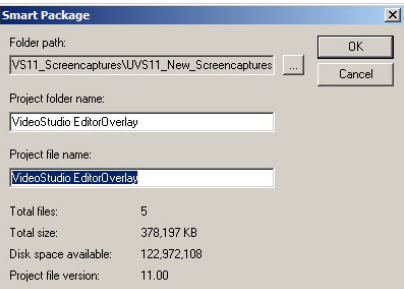

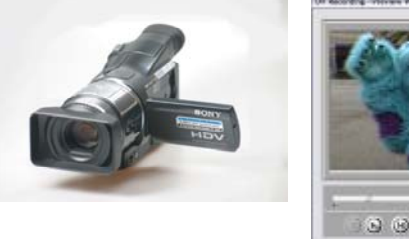

F)

 $\overline{0:0}$ 

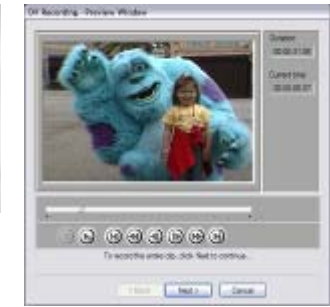

0:00:50:00

DV and HDV Recording

#### **Smart Project Package**

When users are done with their project, the Smart Project Package tool in the File menu backs up a complete folder with project file and all related media where you can archive it and easily recover it for further editing.

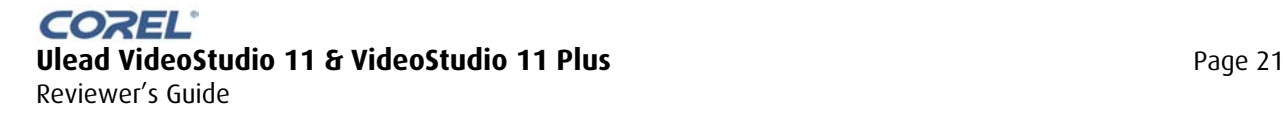

## **Product Tour DVD and HD DVD Authoring**

#### **Create Disc**

VideoStudio has matured into a powerful DVD authoring tool and shares many of the advanced authoring features found in Ulead DVD MovieFactory 6, including support for high definition **HD DVD** discs in VideoStudio 10 Plus.

Add media to DVD projects from a variety of sources including VideoStudio project files, existing video clips, non-copyprotected video from AVCHD, DVD-Video or DVD-VR discs and, as in the Capture and Share steps, video from mobile devices.

Users choose a disc format from a list in the bottom left hand corner of the

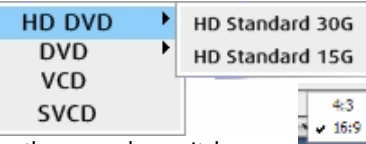

authoring wizard, where they can also switch between standard and widescreen aspect ratios for DVDs.

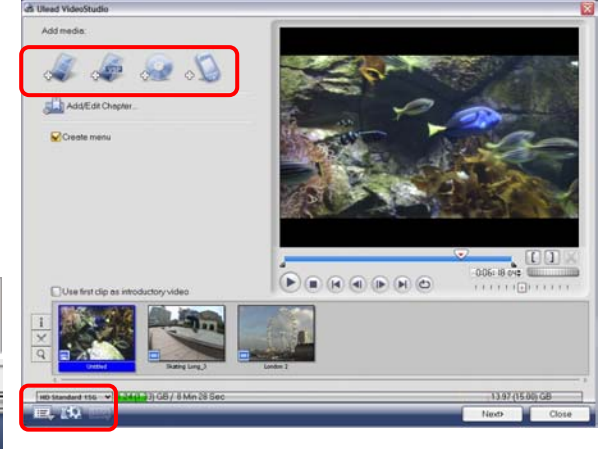

#### **Creating 3X DVD Discs**

This is just one of the really cool things users can do in VideoStudio 11 Plus. Capture and edit HD footage, select HD DVD in preferences, and author an HD DVD project. In the final burning step, all you need to do is insert a standard DVD, and VideoStudio will burn a "DVD 3X" disc that can play about 20 minutes of HD video on an HD DVD player like the Toshiba HD-A1 or the Xbox 360 add-on player. It will also play full-res HD on your PC with a software player such as WinDVD 8 HD DVD.

1052

## **Menu Authoring**

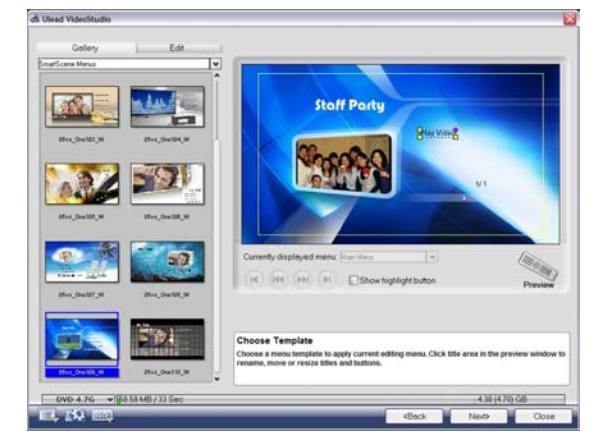

VideoStudio now provides full creative control over menu elements. Users can resize, reposition, rotate and even distort menu buttons and text on-screen.

VideoStudio 11 provides a great-looking selection of professionally-designed 16:9 widescreen and 4:3 menu templates, simple click-and-type on-screen text entry, and the ability to create moving menu backgrounds and button labels.

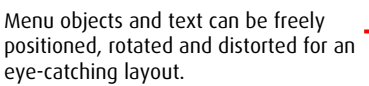

Users can add motion filters or Pan & Zoom effects to bring still image menu backgrounds to life.

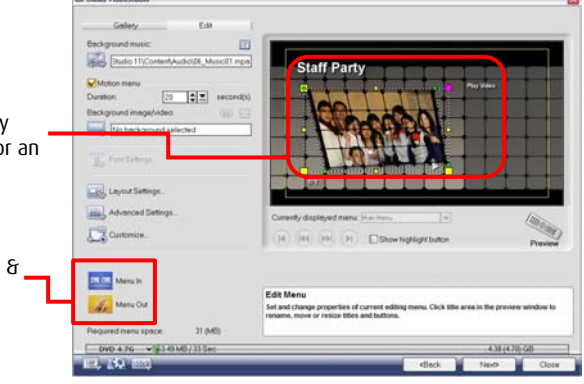

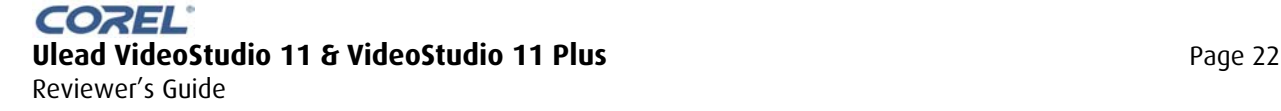

## **Product Tour DVD and HD DVD Authoring**

#### **The Perfect Menu Every Time**

VideoStudio 11 comes with a rich set of DVD Menu templates in both 4:3 and 16:9 that can be used as is, or freely customized.

Mix and match from over 110 background images, 11 layouts, 11 sets of navigation buttons, and 12 frame types, for literally millions of possible combinations!

For users, that means fresh menu designs that perfectly suit their videos, every time!

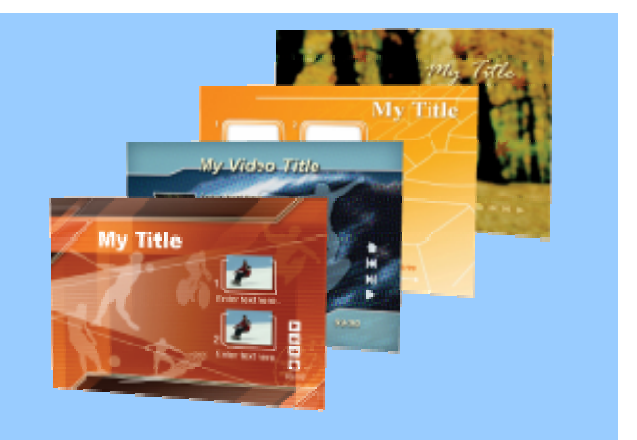

Unique! SmartScene Menus feature one large preview screen for the movie titles on a DVD.

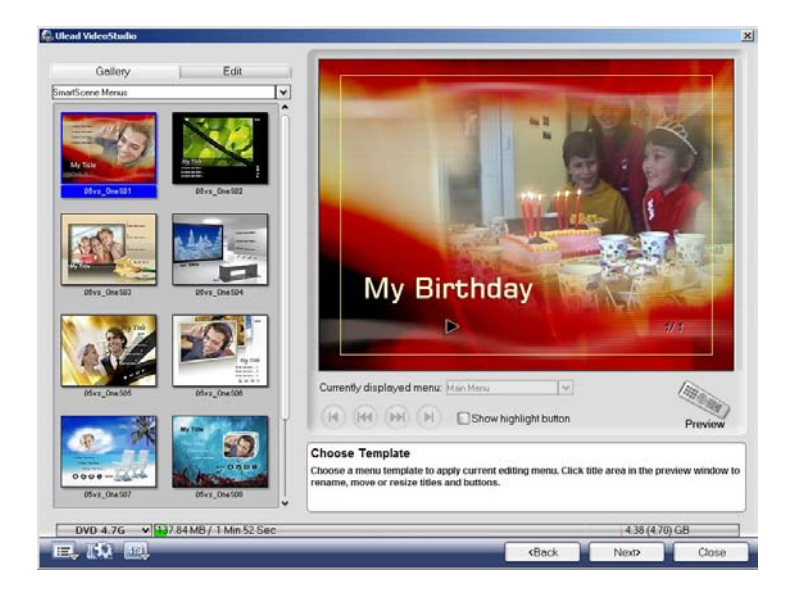

#### **Unique! Menu Transitions**

Menu-in and Menu-out transitions give DVDs smooth, professional transitions from menus to video contents and back.

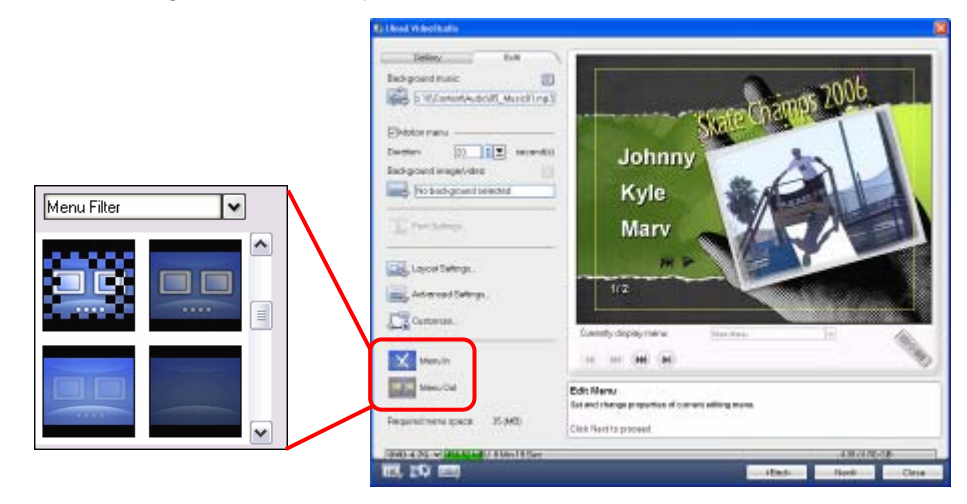

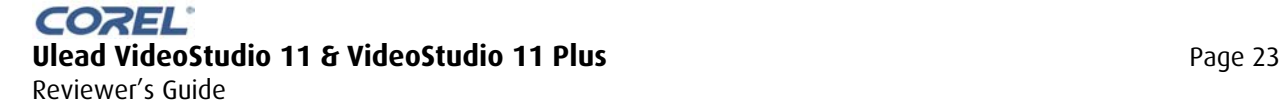

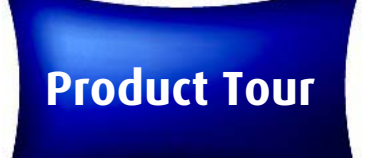

## **Product Tour DVD and HD DVD Authoring**

#### **Preview and Burn**

Users can preview menu behavior at any stage of the authoring process.

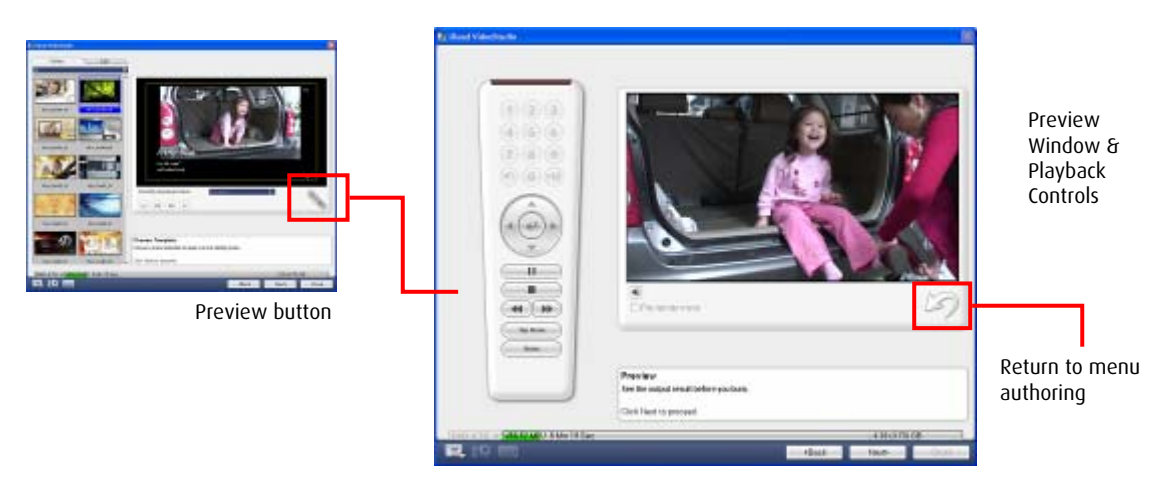

**Choose the disc burner and/or select the folder to output video files or a disc image.** 

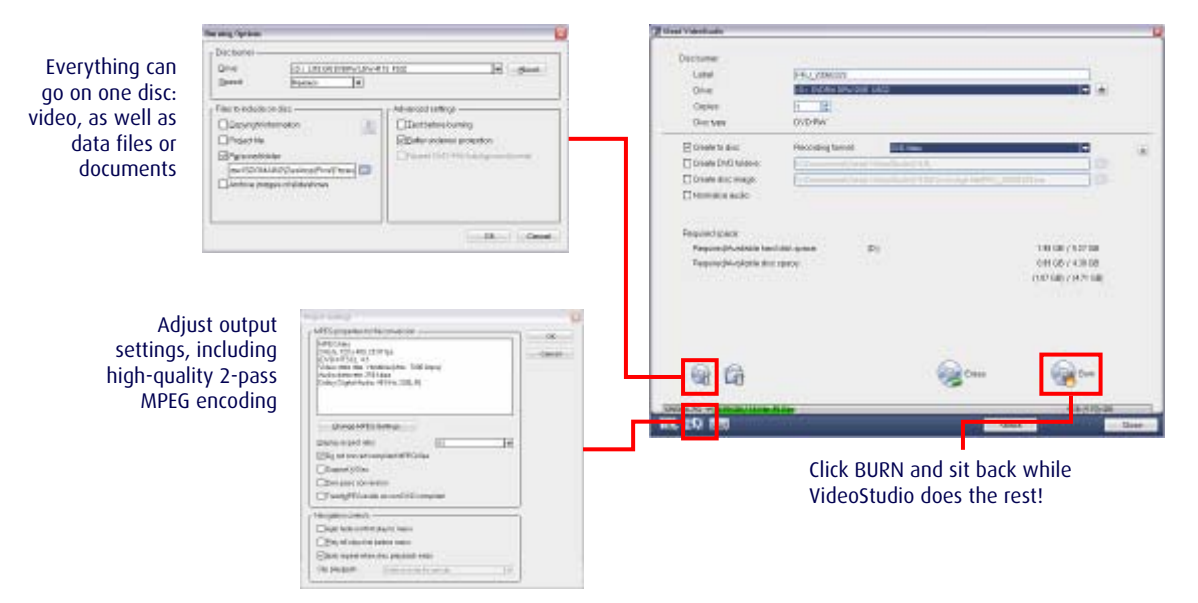

## **VideoStudio 11 Plus - Bonus Software**

#### **InterVideo® WinDVD® 8 Player**

(Silver version)

#### *The World's #1 DVD Playback Software*

- Universal Player
- Superior Audio & Video Technologies
- Visualizations & interactive panel
- Play back AVCHD Camcorder discs or files

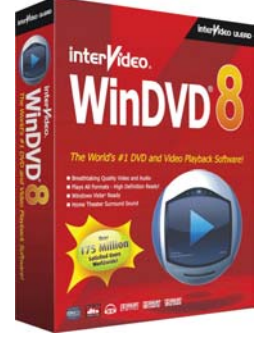

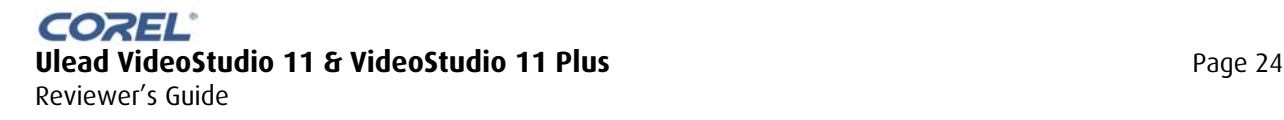

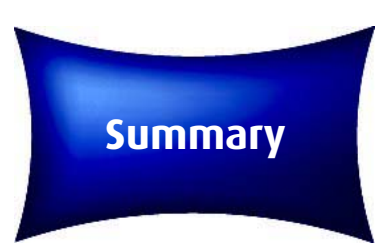

**Ulead VideoStudio 11 and VideoStudio 11 Plus** are video editing and DVD authoring software that lets anyone do more with video. Both packages offer users a complete array of easy-to-use tools to edit video and author discs.

- With **VideoStudio 11**, new users have an affordable, entry-level application that delivers a winning balance between creativity and ease-of-use.
- **VideoStudio 11 Plus** offers a rich array of advanced editing features together with High-definition support for users who are ready to take their videos to the next level.

Thank you for taking the time to review Ulead VideoStudio 11 and VideoStudio 11 Plus. For further information, please visit www.corel.com or www.ulead.com.

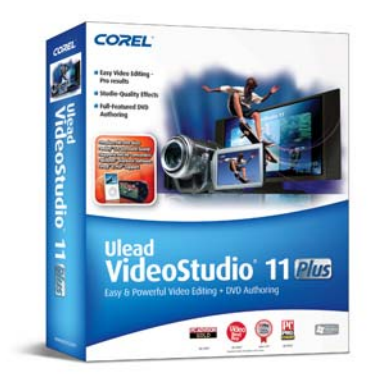

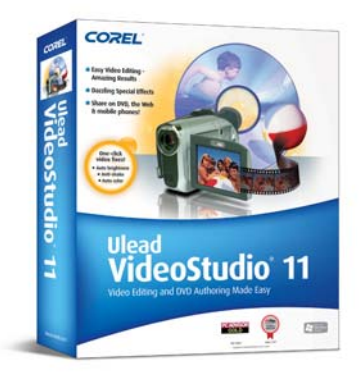

#### **Pricing and Availability**

Ulead VideoStudio 11 and VideoStudio 11 Plus will be available in late April, 2007.

The suggested retail prices for the box and download editions are:

- Ulead VideoStudio 11 \$89.99
- Ulead VideoStudio 11 Plus \$128.99

Upgrades to Ulead VideoStudio 11 Plus will be available in a download version.

• VideoStudio 11 Plus ESD Upgrade \$59.99

Users may upgrade from:

- VideoStudio 6, 7, 8, 9 & 10
- Ulead Movie Wizard 1 & 2
- Ulead Video ToolBox 2 HF & MF

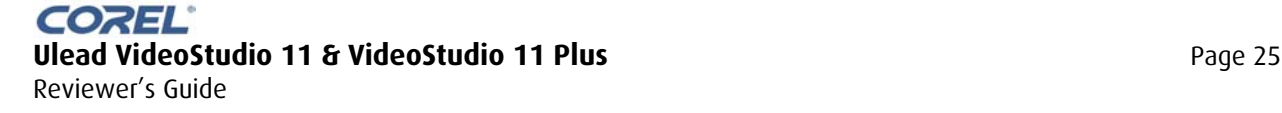

# **System**

## **Requirements VideoStudio 11 Plus**

#### **System Requirements (for general and Proxy HDV Editing)**

- Intel® Pentium® 4 (equivalent) or higher recommended
- Microsoft® Windows® XP SP2 Home Edition/Professional, Windows® XP Media Center Edition, Windows® XP Professional x64 Edition, Windows Vista™
- 512 MB (1GB RAM recommended)
- 1 GB of available hard disk space for program installation
- Windows-compatible sound card (multi-channel sound card for surround sound support recommended)
- Windows-compatible CD-ROM for installation

#### **Non-Proxy HDV editing requires:**

- Intel® Pentium® 4 3.0 GHz or higher with Hyper-Threading technology
- Microsoft® Windows® XP (Service Pack 2 for HDV camcorder support)
- 1 GB of RAM (2GB or more recommended)
- 16X PCI Express™ display adapter

#### **Input/Output Device Support**

- 1394 FireWire cards for use with DV/D8/HDV camcorders
- Support for OHCI Compliant IEEE-1394
- Analog capture cards for analog camcorders (VFW & WDM support for XP and Broadcast Driver Architecture support for Vista)
- Analog and Digital TV capture device (Broadcast Driver Architecture support)
- USB capture devices, PC cameras, and DVD/hard drive/AVCHD camcorders \*
- Windows® compatible HD DVD, DVD-R/RW, DVD+R/RW, DVD-RAM or CD-R/RW drive
- Apple iPod with video, Sony PSP, Pocket PC, Smartphone, Nokia Mobile phone, Microsoft® Zune™

#### **Input File Format Support**

- **Video:** AVI, MPEG-1, MPEG-2, M2T, MPEG-4, H.264, QuickTime, Windows Media Format, DVR- MS, MOD (JVC MOD File Format), 3GPP<sup>\*\*</sup>, 3GPP2<sup>\*</sup>
- **Audio:** Dolby Digital Stereo, Dolby Digital 5.1, MP3, MPA, QuickTime, WAV, Windows Media Format.
- **Images:** BMP, CLP, CUR, EPS, FAX, FPX, GIF87a, ICO, IFF, IMG, JP2, JPC, JPG, PCD, PCT, PCX, PIC, PNG, PSD, PXR, RAS, SCT, SHG, TGA, TIF/TIFF, UFO, UFP, WMF
- **Disc:** DVD, Video CD (VCD), Super Video CD (SVCD)

#### - **Output File Format Support**

- **Video:** AVI, MPEG-1, MPEG-2, M2T (MPEG Transport Stream) MPEG-4, H.264, QuickTime, Real Media, Windows Media Format, 3GPP\*\*, 3GPP2\*\*
- **Audio:** Dolby Digital Stereo, Dolby Digital 5.1, MPA, WAV, Windows Media Format.
- **Images:** BMP, JPG
- **Disc:** HD DVD, DVD, Video CD (VCD), Super Video CD (SVCD)
- **Media:** CD-R/RW, DVD-R/RW, DVD+R/RW, DVD-R Dual Layer, DVD+R Double Layer, HD DVD.

\*AVCHD supports import directly from camcorder or DVD disc only

\*\* Plug-in required

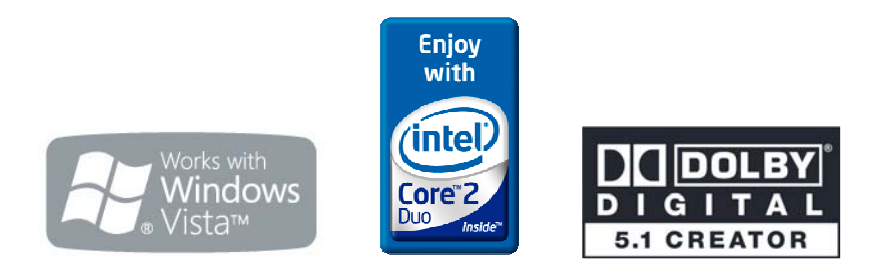

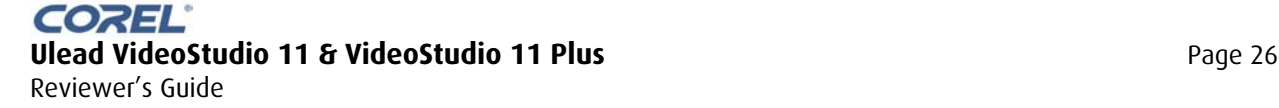